### **МІНІСТЕРСТВО ОСВІТИ І НАУКИ УКРАЇНИ НАЦІОНАЛЬНИЙ АВІАЦІЙНИЙ УНІВЕРСИТЕТ**

**Кафедра комп'ютеризованих систем управління**

 ДОПУСТИТИ ДО ЗАХИСТУ Завідувач кафедри

> Литвиненко О.Є.  $\frac{1}{2}$  m 2022 p.

# **ДИПЛОМНИЙ ПРОЄКТ (ПОЯСНЮВАЛЬНА ЗАПИСКА)**

### **ЗДОБУВАЧА ОСВІТНЬОГО СТУПЕНЯ "БАКАЛАВР"**

**Тема:** "Інформаційна система контролю температури газотурбінної установки"

**Виконавець:** Онищенко Iгор Олегович**\_\_\_\_\_\_\_\_\_\_\_\_\_\_\_\_\_\_\_\_\_\_\_\_\_\_\_\_\_\_**

**Керівник:** д.т.н., доцент, Нечипорук Віталій Володимирович

**Консультанти з окремих розділів пояснювальної записки:**

**Нормоконтролер:** Тупота Є. В.**\_\_\_\_\_\_\_\_\_\_\_\_\_\_\_\_\_\_\_\_\_\_\_\_\_\_\_\_\_\_\_\_\_\_\_\_\_\_\_**

**Київ 2022**

**\_\_\_\_\_\_\_\_\_\_\_\_\_\_\_\_\_\_\_\_\_\_\_\_\_\_\_\_\_\_\_\_\_\_\_\_\_\_\_\_\_\_\_\_\_\_\_\_\_\_\_\_\_\_\_\_\_\_\_\_\_\_\_\_\_\_**

**\_\_\_\_\_\_\_\_\_\_\_\_\_\_\_\_\_\_\_\_\_\_\_\_\_\_\_\_\_\_\_\_\_\_\_\_\_\_\_\_\_\_\_\_\_\_\_\_\_\_\_\_\_\_\_\_\_\_\_\_\_\_\_\_\_\_**

# НАЦІОНАЛЬНИЙ АВІАЦІЙНИЙ УНІВЕРСИТЕТ

Факультет кібербезпеки, комп'ютерної та програмної інженерії\_\_\_\_\_\_\_\_\_\_\_\_\_\_\_ Кафедра комп'ютеризованих систем управління Спеціальність 126 «Інформаційні системи та технології»\_\_\_\_\_\_\_\_\_\_\_\_\_\_\_\_\_\_\_\_\_\_\_\_\_\_\_ (шифр, найменування)

Освітньо-професійна програма «Інформаційні системи та технології»\_\_\_\_\_\_\_\_ Форма навчання денна\_\_\_\_\_\_\_\_\_\_\_\_\_\_\_\_\_\_\_\_\_\_\_\_\_\_\_\_\_\_\_\_\_\_\_\_\_\_\_\_\_\_\_\_\_\_

> ЗАТВЕРДЖУЮ Завідувач кафедри Литвиненко О. Є.  $\langle \cdot \rangle$  2022 р.

### **ЗАВДАННЯ**

### **на виконання дипломної роботи (проєкту)**

Онищенка Iгоря Олеговича\_\_\_\_\_\_\_\_

(прізвище, ім'я, по батькові випускника в родовому відмінку)

1. Тема дипломної роботи (проєкту): «Інформаційна система контролю

температури газотурбінної установки»

затверджена наказом ректора від «04» квітня 2022 р. № 340

2. Термін виконання роботи (проєкту): з 09.05.2022 р. по 06.06.2022 р.

3. Вихідні дані до проекту: розробити апаратно-програмний модуль на базі платформи Arduino.

### 4. Зміст пояснювальної записки:

- 1) Аналіз предметної області.
- 2) Постановка завдання.
- 3) Розробка апаратно-програмного модулю системи контролю вібрації зубастих передач.

### 5. Перелік ілюстративних слайдів презентації:

- 1) Зубчасті колеса.
- 2) Класифікація засобів вимірювання зубчастих коліс.
- 3) Експериментальна приладова система для вимірювання зубчастих коліс.
- 4) Зовнішній вигляд приладової системи вимірювання зубчастих коліс.
- 5) Блок-схема віброметра.
- 6) Схема підключення модуля вібрації KY-002 Arduino.

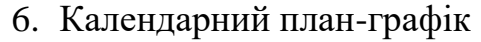

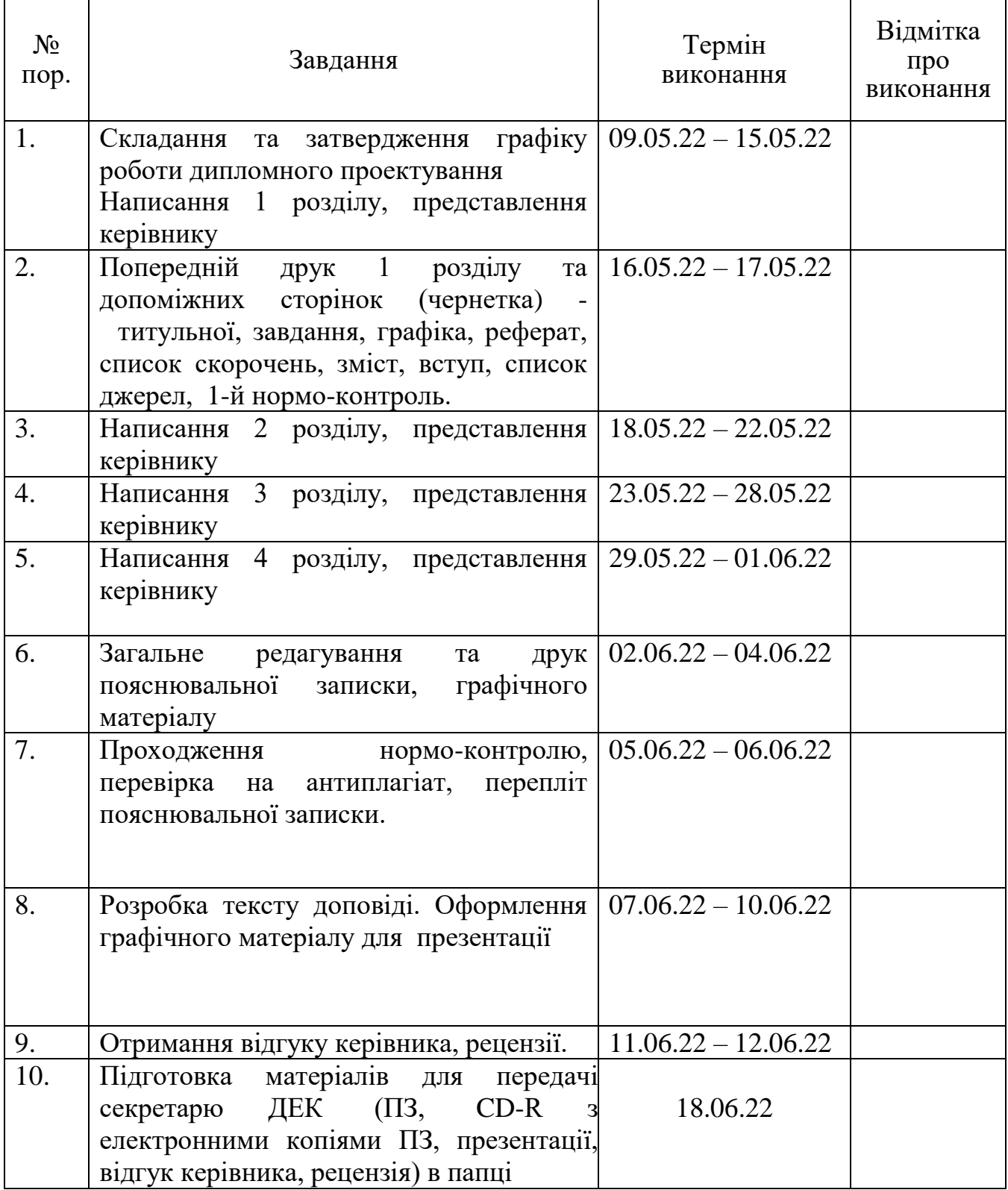

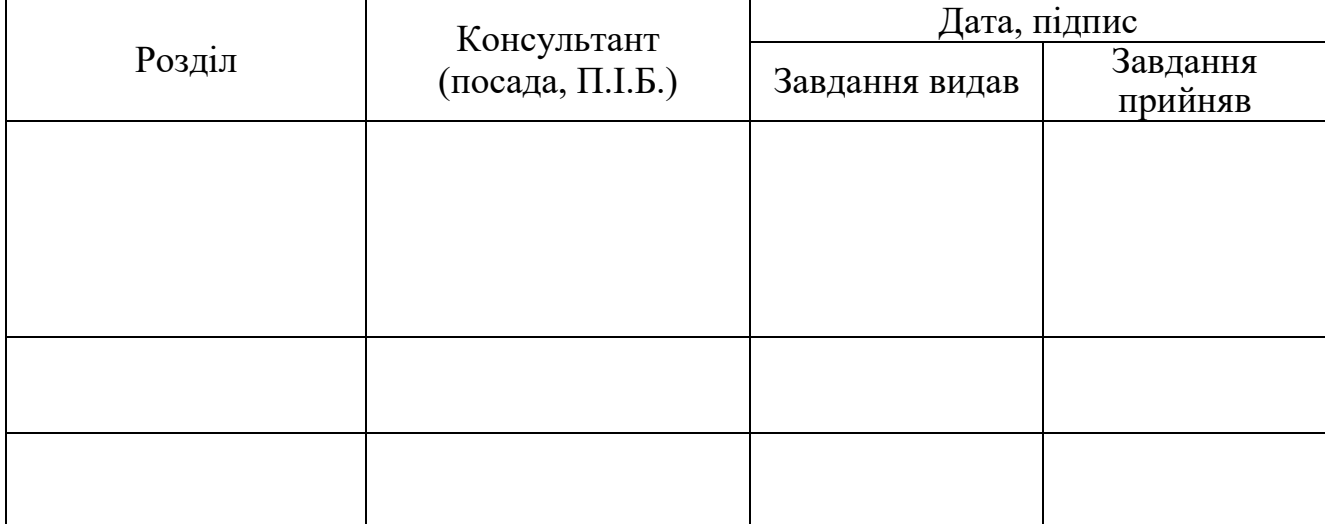

# 7. Консультанти з окремих розділів

8. Дата видачі завдання: "16" квітня 2022 р.

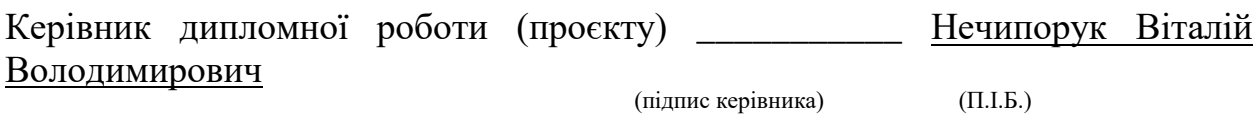

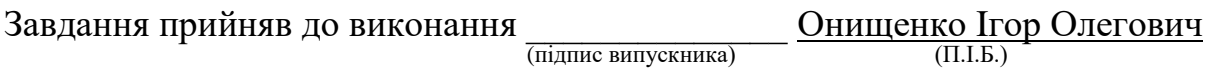

#### **РЕФЕРАТ**

Пояснювальна записка до дипломної роботи «Інформаційна система контролю температури газотурбінної установки»: 58 с., 24 рис., 4 табл., 22 інформаційних джерел.

# ІНФОРМАЦІЙНА СИСТЕМА, ГАЗОТУРБІННА УСТАНОВКА, МОНІТОРИНГ ТЕМПЕРАТУРИ.

Об'єкт дослідження – газотурбінні установки.

Предмет дослідження – моніторинг показників газотурбінної установки.

Мета дипломного проектування – розробити інформаційну систему контролю температури газотурбінної установки.

У роботі було досліджено існуючі методи та засоби для моніторингу показників газотурбінної установки та розроблено інформаційну систему контролю температури газотурбінної установки.

# **ЗМІСТ**

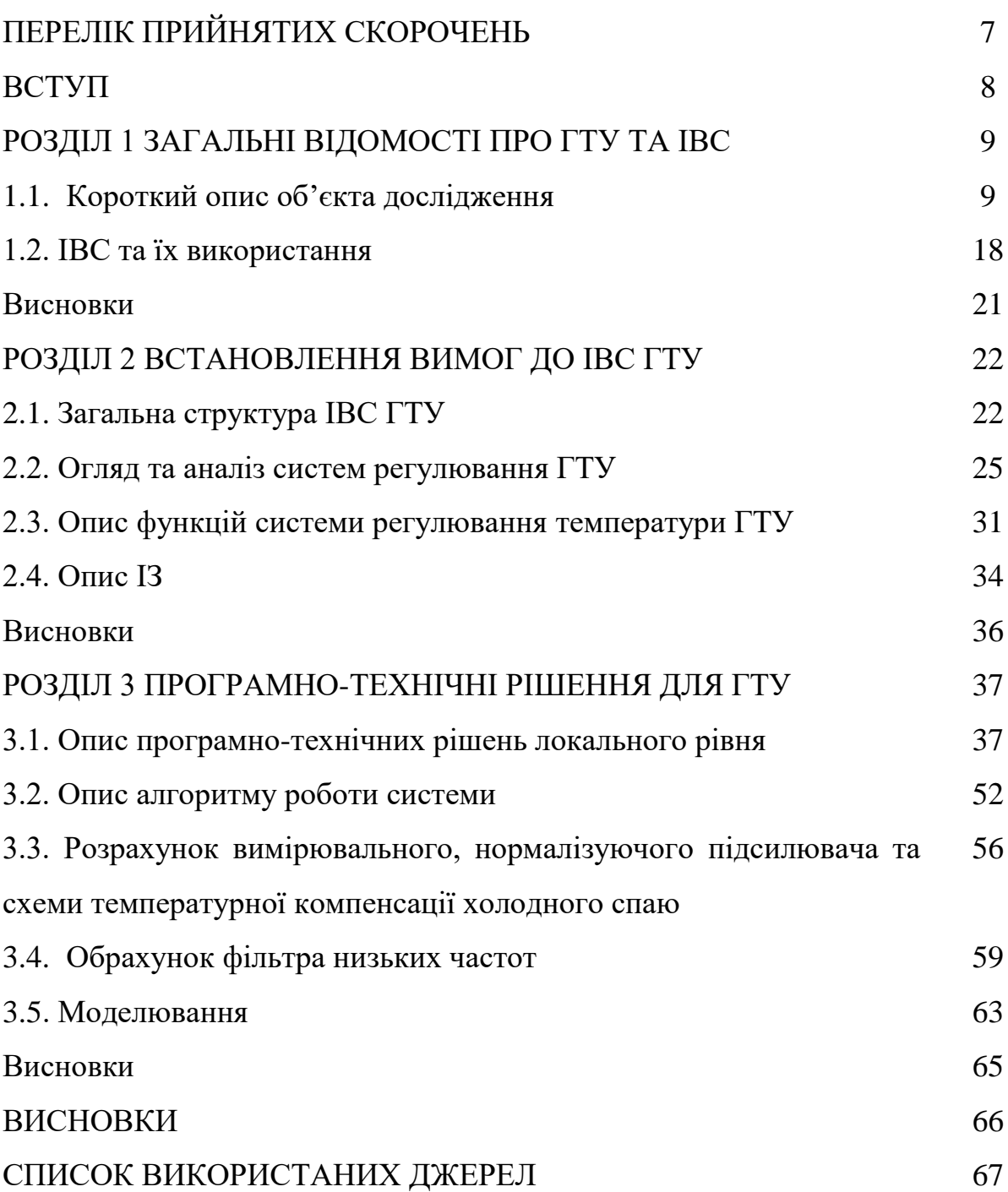

### **ПЕРЕЛІК ПРИЙНЯТИХ СКОРОЧЕНЬ**

ГОСТ – державний стандарт

ГТУ – газотурбінна установка

ІЗ – інформаційне забезпечення

ПЗ – програмне забезпечення

ПК – персональний комп'ютер

ТЗ – технічне завдання

МК – мікроконтроллер

USB (Unіversаl Serіаl Bus) – стандарт роз'ємів і кабелів для передачі даних (до 40 Гбіт/c) та живлення (до 240 Вт) невеликих пристроїв.

#### **ВСТУП**

Складні процеси управління процесами вимагають вимірювання багатьох параметрів. Аналіз сучасного стану наукової роботи передбачає розробку нових вимірювальних приладів, методів і автоматизованих методів контролю параметрів (температура і тиск), моделювання похибок вимірювань та процесів обробки вимірювальної інформації, елементів штучного інтелекту.

Однією з важливих систем є газові турбіни (ГТУ). Високий ККД газових турбін, досягнутий у наш час, є наслідком використання високих значень параметрів робочого потоку, таких як: Б. швидкість наростання тиску, температура газу перед і після турбіни. Це викликає значне збільшення теплового та енергетичного навантаження на газову турбіну. За цих умов необхідний моніторинг великої кількості параметрів та автоматизація керування у фіксованому та випадковому режимах роботи, висока точність підтримання необхідної подачі палива та положення органів керування двигуном.

Подальше підвищення точності вимірювань можливе лише завдяки розробці нових високочутливих датчиків та нових інтерфейсів. Надзвичайно важливою є розробка методів і засобів обробки інформаційних сигналів, які б обмежували вплив випадкової складової похибки вимірювання, високий рівень якої знижує ефективність корекції систематичних складових похибки без втрати швидкості. Метою дипломної роботи є розробка Інформаційна система контролю температури ГТУ.

# **РОЗДІЛ 1 ЗАГАЛЬНІ ВІДОМОСТІ ПРО ГТУ ТА ІВС**

### **1.1. Короткий опис об'єкта дослідження**

Газотурбінна установка ГТН-6 з компресором природного газу Н-6-41 є газонасосною установкою для дожимних станцій (рис. 1, 2). Газотурбінний агрегат і компресор встановлені на загальній рамі, яка одночасно є масляним баком. Установки встановлюються в загальній будівлі компресорного цеху, яка розділена закритою перегородкою між машинним відділенням і компресорною галереєю. У машинному відділенні ЦК розташовані три газотурбінні установки з припливними повітроводами, випускними каналами, блоками управління, пультами місцевого контролю та контролю та іншим допоміжним обладнанням. У компресорній галереї розташовані три компресори, які підключені до технологічних газопроводів через всмоктувальні та напірні патрубки. Запірна арматура компресора встановлюється з боку вулиці компресорного каналу. На відкритій ділянці з боку ГТУ͘ встановлений комплексний повітрозабірний пристрій (КВЗП) з пристроями масляного (ОМ) і повітряного (ОВ) повітряного охолодження.

Газотурбінний блок виготовляється в простому відкритому циклі без рекуперації тепла за допомогою турбіни вільної потужності. Осьовий компресор (ОК) всмоктує повітря без пилу в повітря КВЗП і стискає його до тиску 6 кгс/см2. Стиснене повітря надходить в камеру згоряння (КАМ), куди також подається паливний газ. Від короткого замикання продукти згоряння надходять у турбіну високого тиску (TWT) при температурі 760 oC, а потім надходять у турбіну низького тиску (TNT) під тиском близько 2 кгс/см2 і температурою 540°C. З тротилу через димохід в атмосферу викидаються вихлопні гази з температурою близько 420 oC.

До складу газотурбінної установки входять:

• Осьовий повітряний компресор;

• турбіна високого тиску, яка приводить в рух компресор;

- Турбіна низького тиску, що приводить в дію підсилювач;
- камера згоряння;
- Пускова турбіна Турбодетандер (ТД).

12-ступінчастий осьовий повітряний компресор. Ротор осьового компресора жорстко з'єднаний з ротором TVD, утворюючи загальний ротор турбокомпресора. Частина компресора барабанного ротора. Статорна частина ОК має дві кліпси. У першому розміщені впускний направляючий пристрій і напрямні лопатки 1 год 6 град. У другому - 6 год 12-ступінчасті напрямні лопатки і вихідний випрямляючий пристрій. Обидва хомути зварені ребро, і кожен складається з двох половинок з горизонтальним з'єднувачем. Повітряний отвір до ОК є діагональним. Турбіна високого тиску має три ступені. Ротор TVD - це повністю кований потрійний диск. Ротор і робочі колеса охолоджуються повітрям, що нагнітається. Охолоджуюче повітря надходить у внутрішню порожнину ротора після лопатей останньої ступені компресора шляхом радіального свердління. Звідки в похилих отворах камери між дисками 1 і 2 спрямовані сходинки TVD. Частина статора TVD складається з чавунного кронштейна, що складається з двох половин з горизонтальним роз'ємом. Обойма має три ніжки, що відповідають кількості ступенів турбіни. Охолоджується після ОК повітрям, що циркулює в отворах, виконаних в лапах, і виштовхується назад в циркуляційну частину турбіни за лопатками 3-ї ступені.

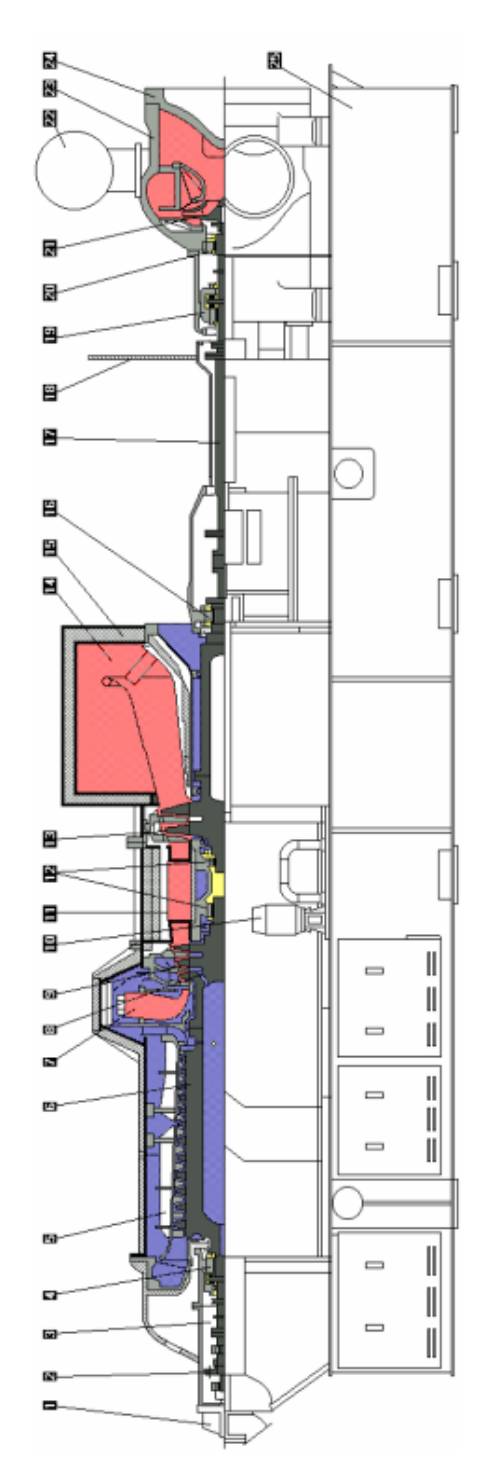

Рис.1.1. ГТУ ГТН-6 з нагнітачем природного газу

1 - турбодетандер; 2 - зубчастий привід від ТД до компресора; 3 - блок переднього підшипника; 4 - передній підшипник; 5 - осьовий компресор; 6 ротор компресора; 7 - камера згоряння; 8 - повітря на охолодження; 9 турбіна високого тиску ; 10 - аварійний маслонасос; 11 - промпатрубок; 12 середній підшипник; 13 - турбіна низького тиску; 14 - вихлопної газохід; 15 ізоляція; 16 - задній підшипник; 17 - промвал; 18 - стіна між машзалом і

нагнітачем; 19 - опорно -упорний підшипник; 20 - опорний підшипник; 21 ротор нагнітача; 22 - акумулятор масла; 23 - корпус нагнітача; 24 - кришка нагнітача; 25 - рама-маслобак.

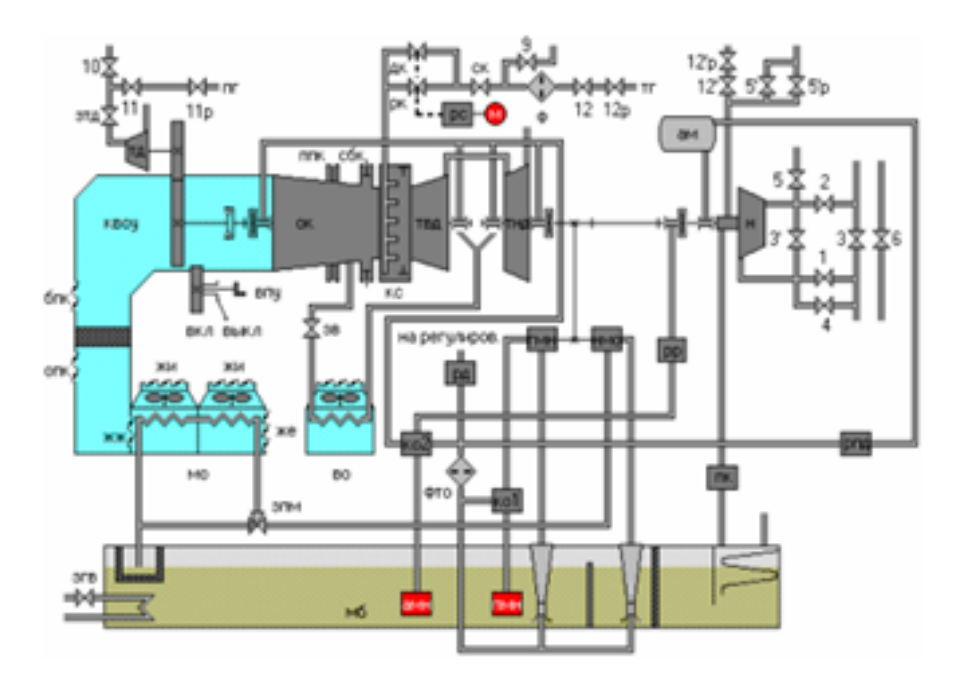

Рис. 1.2. Технологічна схема ГТН-6: КВОУ - комплексний повітроочисний пристрій; ТД - турбодетандер; ОК - осьовий компресор; КС - камера згоряння; ТВД - турбіна високого тиску; ТНД - турбіна низького тиску; Н нагнітач; ВПУ - вало поворотний пристрій; БПК - байпасні прийомні клапани; ОПК - основні прийомні клапани; ЖЖ, ЖИ, Ж - жалюзі КВОУ; МО - маслоохолоджувач; ВО - повітроохолоджувач; МБ - маслобак; АМН аварійний маслонасос; ПМН - пусковий маслонасос; ЗГВ - засувка гарячої води; ЗВ - засувка повітря; ЗТД - засувка ТД; ПГ - пусковий газ; ТГ паливний газ; ППК - противопомпажний клапан; СБК - скидний клапан; РК регулюючий клапан; ДК - черговий клапан; СК - стопорний клапан; М мотор; РС - регулятор швидкості; Ф - фільтр; РД - регулятор тиску; КО1, КО2 - клапан зворотний; ФТО - фільтр тонкого очищення масла; ПК - поплавкові камера; ДМН - головний маслонасос; НМО - насос маслоохладителя; PP регулятор розвантаження; РПД - регулятор перепаду; АМ - акумулятор масла

При перегляді газу ротор TVD обертається за годинниковою стрілкою.

Ротор турбокомпресора обертається в двох підшипниках. Передній упорний, розташований в передньому опорному блоці. Задня - опора, розташована в центральному опорному блоці. Турбіна низького тиску має дві ступені. Кований сталевий ротор TND з двома дисками. Він складається з двох частин. Обидві частини мають великі внутрішні порожнини для зменшення навантаження на підшипники. На роторі є два ряди лопатей. Особливого охолодження немає. Він обертається за годинниковою стрілкою, дивлячись на газ. Ротор закінчується шестернею, через яку він передає обертання на головний масляний насос (DMN) і насос масляного радіатора (NMO). До заднього кінця ротора прикріплений Промвал для підключення до ротора компресора. Частина статора TND являє собою литий кронштейн, що складається з двох половин з горизонтальним роз'ємом. Особливого охолодження немає. Ротор TND обертається на двох підшипниках. Передня опора, розташована в центральному несувому блоці. Задній - упорний підшипник, розташований в задньому підшипниковому блоці. Будівля ГТУ складається з трьох частин. OK чавунна забірна труба. Нижня половина труби є корпусом для переднього підшипникового вузла. Кришка блоку складається з двох частин. Частина - кришку редуктора можна зняти самостійно з верхньої половини впускного патрубка. Коробка ОК і ТВД загальна зварена. Середня частина має збільшений діаметр для розміщення камери згоряння. У нижній половині є два вбудованих клапана проти помпажів (PPK) і два клапана скидання (SBK). Випуск повітря відбувається після 6 лопатей і 11 кроків ОК. Витяжна частина виготовлена з листової сталі. Вихлоп організований зліва. Дифузор, підвішений у витяжній частині зварний, що складається з двох оболонок, з'єднаних ребрами.

Щоб підтримувати рівномірність температури стін, корпус GTU ізольований всередині і зовні. Корпус газової турбіни розташований на рамі бака з маслом за допомогою чотирьох пар кронштейнів. Перше ковзаюче натискання відбувається на впускному колекторі ОК. Другий і третій виконані у вигляді гнучкого елемента, що дозволяє корпусу розширюватися в

горизонтальному осьовому і поперечному напрямках. Друга опора розташована в зоні КС, третя - в зоні центрального підшипника. Четверту опору забезпечують підшипники вихлопного патрубка на задньому корпусі підшипника. Теплове розширення корпусу відбувається в напрямку переднього підшипника. Між радіальним дифузором ОК і кронштейном TVD знаходиться кільцева камера згоряння з дисковим розташуванням стінок. Складається з двох напівкруглих частин з горизонтальним з'єднувачем. Пристрій пальника складається з двадцяти регістрів, розташованих рівномірно по колу. У кожній заслінці встановлений пальник природного газу. Розпалювання газоповітряної суміші здійснюється двома свічками запалювання поверхневого розряду, встановленими в двох стартерних пальниках в нижній частині КС. Турбодетандер служить для прокручування ротора турбокомпресора при запуску газової турбіни і як пристрій повороту валу для прокручування ротора при зупинці, щоб уникнути теплової деформації. TD — розширювальна турбіна у вигляді двокоронного колеса. Використовує потенційну енергію тиску природного газу, що перекачується. Вихлопні гази викидаються в атмосферу. Корпус ТД відлитий з легованої сталі. Він має горизонтальний порт і вертикальний фланець, прикріплений до переднього корпусу підшипника. У нижній половині розташовані труби для подачі та витяжки газу. Обертання від ротора TD до ротора турбокомпресора передається через шестерню і перебігає зчеплення. Пристрій ручного повороту ротора (ВПУ) вмонтовано в зубчасту передачу. Він використовується для прокручування турбокомпресора для перевірки на наявність витоків у прохідній секції.

Табл. 1.1. Техн. х-ка ГТУ

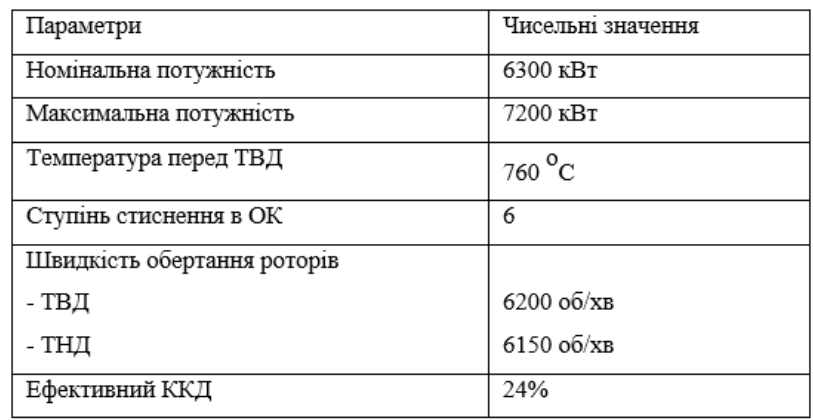

Система подачі масла є спільною для газотурбінного двигуна і компресора. Використовується для подачі масла, змащення підшипників, ущільнення вала компресора, подачі масла в гідравлічну систему управління газотурбінним двигуном.

Система подачі масла включає:

- масляний бак;
- головний масляний насос;
- масляний насос охолодження;
- пусковий насос;
- резервний насос
- масляний радіатор;
- Форсунки DMN і NMO;
- Регулятор осьового розвантаження;
- Масляний байпас;
- зворотні клапани;
- Блок фільтрів тонкого очищення масла;
- чорнильні лінії;
- масляний акумулятор;
- Регулятор перепаду тиску;
- Плаваючі камери.

Рама масляного бака розділена на три основні відсіки, кожен з яких призначений для гарячого брудного (GGO), гарячого очищення (CMV) і холодного очищення (CHO). Частина простору Dirty Hot Oil (GO) відокремлена водяною перегородкою і використовується для зливу масла з ущільнювального підшипника (підшипника) компресора. З ГО йде газовий розряд, що виділяється з масла в свічці запалювання. DMN і NMO встановлені на масляній розподільній коробці. Розміщені в корпусі заднього підшипника ГТУ і мають загальний вал, який обертається зубчастою передачею ротора TND. Два відцентрових насоса. При запуску та зупинці генераторної установки масло подається від ПМН, який розташований на масляному баку на рамі. Він живиться від електродвигуна змінного струму. Сам насос - відцентрового типу - розташований нижче рівня масла, створюючи підтримку в соусі, що забезпечує постійну доступність при запуску. Напірна магістраль PMN підключається до зворотного клапана KO1, який розташований в коробці розподілу масла нижче напірної лінії DMN. ПМН створює тиск 8,4 кгс / см2. Під час ПМН КО1 тиск масла збільшується, напірна труба ДМН закривається і відкриває вікна своєї коробки, через які масло надходить в маслорозподільну коробку і далі по трубопроводах до форсунок FTO і DMN і NMO. Призначення інжектора DMN полягає в подачі очищеного та охолодженого масла до всмоктувального насоса з невеликим наддувом, що запобігає потраплянню повітря у всмоктувальну лінію та підвищує надійність роботи DMN. Інжектор NMO подає гаряче очищене масло через сітчасті фільтри до підйомного насоса для підвищення надійності експлуатації. На стаціонарній турбіні інжектор NMO забезпечує циркуляцію масла через МО. Масло проходить через крильчатку і надходить по напірній лінії через SPM до МО або через зворотну лінію в CHO MB. Фільтр тонкого очищення складається з двох частин. Обв'язка кожної секції дає можливість перемикатися з робочого фільтра на резервний без зупинки пристрою. Можна розділити дві частини FTO з проходом масла на обвідній лінії. Після того, як масло FTO потрапило в систему управління, в RPD, потім через AM в підшипник ущільнення компресора. А також до зворотного клапану КО2. Клапан переміщається до верхнього упорного підшипника,

від'єднуючи трубопровід від АМС і відкриваючи подачу масла від його нижньої ступені до ПП, через який масло надходить в упорний підшипник компресора. У верхній ступені корпусу КО2, який підключений до системи змащення підшипників ГТУ, масло надходить через дросельні отвори, зроблені в самому клапані. В результаті тиск масла в системі змащення знижується в 2-3 рази. При запуску пристрою зі збільшенням швидкості ротора TND розвивається тиск DMN стає рівним тиску за PMN. Клапан КО1 опускали, закриваючи вікна його корпусу з боку всмоктування ПМН і відкриваючи його зверху. Оскільки висота вікон вище висоти клапана, обидва насоси одночасно подають масло в систему протягом певного часу. Однак споживання масла на DMN буде зростати. І частка PMN зменшується до тих пір, поки пропозиція PMN повністю не перекриється. При тиску масла на ДМН вище 12,5 кгс/см2 ПМН відокремлюється. Коли агрегат вимикається і тиск масла падає до 11 кгс/см2 після включення KO1 PMN. Злив масла з підшипників ГТУ і осьового підшипника компресора здійснюється в ГГО МБ. З цієї камери масло проходить через сітчасті фільтри в CMV, де воно додається до повітря МО через інжектор і NMO. Охолоджене масло заливається в чисте охолоджувальне відділення. Там масло зливається з зворотного трубопроводу СПМ і блоку управління. Заміна масла в системі ущільнення компресора здійснюється персональним комп'ютером у ГО, а потім у ГОО. Золотник перепуску масла служить для підтримки постійної температури масла в CHO MB за рахунок обходу частини або всього гарячого масла після МО. При підвищенні температури масла в CHO MB до 50 oC ZPM необхідно рухатися вниз. Це відкриває подачу масла до МО і закриває канал рециркуляції за МО.

#### **1.2. ІВС та їх використання**

Інформаційно-вимірювальна система (ІМС) — це сукупність функціонально пов'язаних пристроїв і програмного забезпечення, які виконують необхідні інформаційні послуги контрольованого об'єкта, включаючи автоматичний збір, представлення, передачу, обробку та зберігання вимірювальної інформації [1].

Терміни «збір» і «вимірювання» слід тлумачити широко і включати процеси сканування, оцифрування (сигнали та зображення), векторизацію тощо.

Інформаційно-вимірювальні системи використовуються як автономно (отримання, обробка даних про рухомі об'єкти, навколишнє середовище, біологічні об'єкти), так і у складі різноманітних автоматизованих систем, створених шляхом інтеграції обчислювальних і вимірювальних пристроїв, пристроїв введення-виведення та засобів зв'язку. Незалежно від мети та конкретного застосування, загальна вимога до IBC полягає в тому, щоб вихідна (зазвичай аналогова) вимірювальна інформація або повідомлення, введені в систему, були представлені без спотворення. Більшість сучасних ICC також повинні передавати й обробляти інформацію в режимі реального часу.

Однією з головних проблем, що виникають при розробці та використанні IBS, є вибір методів оцифрування та кодування інформації, методів передачі та прийому інформації, захищеної від перешкод (при передачі інформації на великі відстані). Інші проблеми виникають на етапі обробки отриманої інформації. Це попередня обробка даних (стиск, розпакування, розпізнавання), якісні характеристики систем, використання алгоритмів обробки та програмного забезпечення в конкретних інформаційно-вимірювальних системах [1].

Класифікація різних виробів проводиться з метою виявлення загальних ознак в експлуатації, конструкції та експлуатації існуючих видів продукції, які можуть бути корисними при створенні нових видів однотипної продукції,

а також можливих шляхів вирішення проблеми.

Класифікація КСГМГ базується на різних класифікаційних ознаках, які відображають сферу застосування, функції та конструкцію ІВС:

• функціональне призначення;

- Тип і тип вхідних значень;
- вид довідки;
- тип будови та функціональна схема ІВС;

• принцип побудови.

Перший класифікатор є найважливішим. Його цікавить насамперед користувач IBC. Ця функція не залежить від технічної реалізації IBS.

Залежно від функціонального призначення, тобто в залежності від типу завдань, що вирішуються, ІВС поділяються на такі класи:

- системи вимірювання;
- системи статистичних вимірювань;
- системи автоматичного керування;
- системи технічної діагностики;
- системи розпізнавання образів;
- Системи ідентифікації.

Тип вхідних значень залежить від фізичних властивостей тестового об'єкта. Якщо ці значення мають однакову фізичну природу, то класифікація за цією ознакою є орієнтовною. Наприклад, при вимірюванні розмірів деталей КСГМГ використовуються для просторових або геометричних вимірювань, механічні напруження використовуються для контролю напружень в механічних частинах машин, КСГМГ використовуються для вимірювання споживання електроенергії в електромережі тощо. Дуже часто вхідні значення різної фізичної природи. Такі ситуації трапляються при перевірці властивостей матеріалів, екологічному контролі тощо. Очевидно, що коли значення неоднорідні, ця функція класифікації недоцільна.

Тип вхідних значень (незалежно від їх фізичної природи) має такі властивості:

• кількість значень;

• Поведінка з часом: незмінна або змінюється;

• Просторове розташування: зосереджене або розсіяне;

• кількісне представлення: дискретне або безперервне;

• Енергетичні ознаки: активність, пасивність;

• Тип перешкод, доданих до величини: самостійні перешкоди та перешкоди, які залежать від досліджуваної величини.

Інші особливості в основному пов'язані з дизайном IBC і мало впливають на їх функціональне призначення.

Класифікація за типом вихідної інформації включає такі класи:

• характер вихідної інформації: інформація вимірювань (іменовані числа, їх співвідношення, діаграми тощо) та кількісні оцінки (висновки за результатами огляду, діагностика, ідентифікація);

• Ступінь обробки вихідної інформації: результати оцінки показника; показники, що характеризують функціональні залежності; статистичні показники тощо;

• Споживачі інформації: оператори, ЕОМ, СКУД.

Існують такі типи структурних діаграм IBC:

• послідовна робота (одноканальна система);

• Паралельна робота (багатоканальна система);

• Паралельно-послідовна робота (з перемикачем на вході);

• мультиплікована структура.

У класифікації за будівельними нормами використовуються наступні характеристики:

• наявність виділеного каналу зв'язку;

• уніфікувати систему;

• послідовність: послідовна або паралельна;

• Наявність або відсутність структурної та інформаційної надмірності;

• наявність чи відсутність коригування, характер коригування;

• наявність або відсутність зворотного зв'язку;

• Тип використовуваних сигналів: аналоговий або кодований імпульсний;

• Наявність стандартного інтерфейсу.

Системи телеметрії розглядаються як окремий клас. Залежно від своїх функцій вони можуть належати до одного з вищенаведених класів і призначені для телеметричних вимірювань відстані і, отже, мають довший шлях зв'язку, ніж інші ІКС [3].

### **Висновки**

Даний розділ дипломного проекту наводить дослідження ГТУ, їх характеристики, застосування та використання, а також дослідження ІВС для ГТУ.

## **РОЗДІЛ 2 ВСТАНОВЛЕННЯ ВИМОГ ДО ІВС ГТУ**

#### **2.1. Загальна структура ІВС ГТУ**

Загальна блок-схема IBC показана на рисунку 2.1. На вхід системи зазвичай надходить аналоговий сигнал S(t), створений інформаційним пристроєм (або датчиком), який є джерелом даних. Вважається, що сигнал S(t) йде за випадковим процесом. Схеми перетворення даних приладу (або датчика) у багатоканальній системі утворюють вимірювальний канал [1].

У блоці підготовки сигнал проходить аналогову попередню обробку коригування, посилення (введення амплітуди в динамічний діапазон записуючого запам'ятовуючого пристрою - ПВЗ), смугову фільтрацію (обмеження смуги частот сигналів для коректної оцифровки).

Оскільки підсистема обробки в IBC є цифровою системою, кожен сигнал в модулі АЦП проходить процес аналого-цифрового перетворення. Послідовності зразків з різних каналів вимірювання об'єднуються в загальний потік для подальшого введення в комп'ютер або передачі по каналу зв'язку. У деяких випадках можуть використовуватися пристрої для стиснення даних. Склад і послідовність функціональних пристроїв у різних КСГМГ можуть відрізнятися від представлених на структурній схемі, але наявність цих пристроїв характерно для систем різного призначення та технічної реалізації.

Підсистема передачі включає в себе кодер і декодер каналу зв'язку, приймач і сам канал зв'язку. Кодер і декодер виконують інтерференційне кодування і декодування сигналів, щоб додатково захистити повідомлення від перешкод на каналі зв'язку і при відсутності якісного каналу.

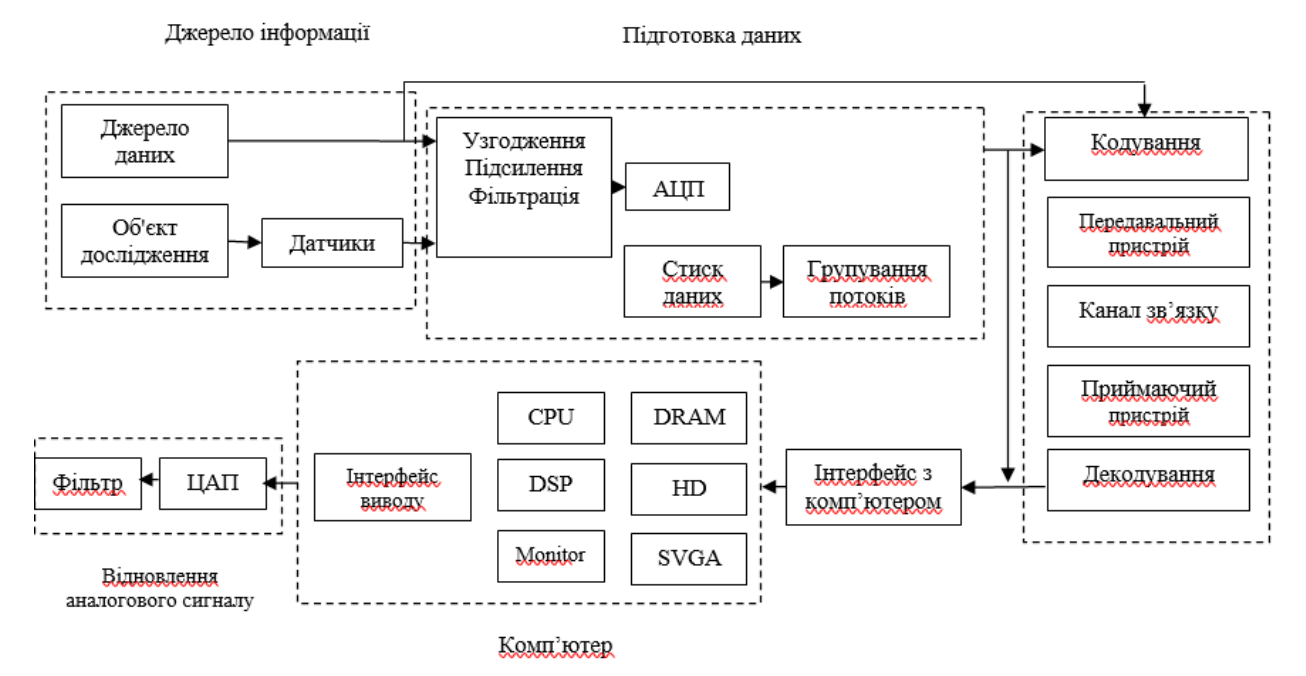

Рис. 2.1. Блок-схема ІВС

Відновлення вихідного аналогового повідомлення в толерантних цифрових звітах виконується на одержувачі. У сучасних системах пошук безперервних новин зазвичай не виконується, оскільки реєстрація, зберігання та обробка інформації здійснюється в цифровому вигляді, але забезпечується базова можливість пошуку.

Одним із завдань підсистеми цифрової обробки, що реалізується за допомогою комп'ютерних ресурсів та спеціалізованих процесорів цифрової обробки, є сортування інформації та відхилення помилкових результатів спостережень. Відхилення — це окремий випадок більш загального завдання — фільтрації сигналів від шуму та використання методів розпізнавання зображень. Іншими завданнями підсистеми обробки є: попередня обробка даних, статистична обробка сигналів, спектральна обробка, створення моделей процесів і явищ, представлення результатів попередньої обробки або аналізу, зберігання даних [1].

Структура IBC, показана на рис. 2.2, забезпечує виконання наступних основних завдань:

• автоматичне синхронне введення в комп'ютер сигналів, зареєстрованих групою датчиків;

• Виведення аналогових сигналів відповідно до аналітичної моделі (наприклад, для калібрування);

• Обробка даних, що зберігаються на жорсткому диску, за допомогою цифрової обробки сигналів для дослідження стану фізичних об'єктів та для вивчення процесів, що відбуваються в цих системах;

• графічне представлення записаної інформації та результатів аналізу;

• Зберігання експериментальних даних та результатів обробки.

Діапазон частот сигналів, кількість паралельних інформаційних каналів і динамічний діапазон вхідних сигналів визначають технічні вимоги системи. Технічні вимоги є основним вхідним параметром при виборі структури вимірювальної системи та розробці алгоритмів введення багатоканальних аналогових сигналів в ПК. Типові вимоги:

• кількість синхронних вхідних сигналів - 16;

- Частотний діапазон вхідних сигналів 10-30000 Гц;
- розрядність АЦП/ЦАП 2,5-10 мкс;

• порт введення-виведення - 8 біт;

• динамічний вхідний діапазон - 60-80 дБ.

Програмне забезпечення має виконувати такі функції: визначити параметри та запустити процедуру збору даних; запис даних в оперативну пам'ять або жорсткий диск з типом сигналів і часом зміни параметрів на екрані дисплея; мати графічний інтерфейс користувача з функціональною довідкою; забезпечення реалізації обчислювальних алгоритмів цифрової обробки сигналів з відображенням результатів комбінованими засобами подання інформації; калібрувати характеристики передачі фізичних перетворювачів інформації та аналогових схем; ведення тестових БД.

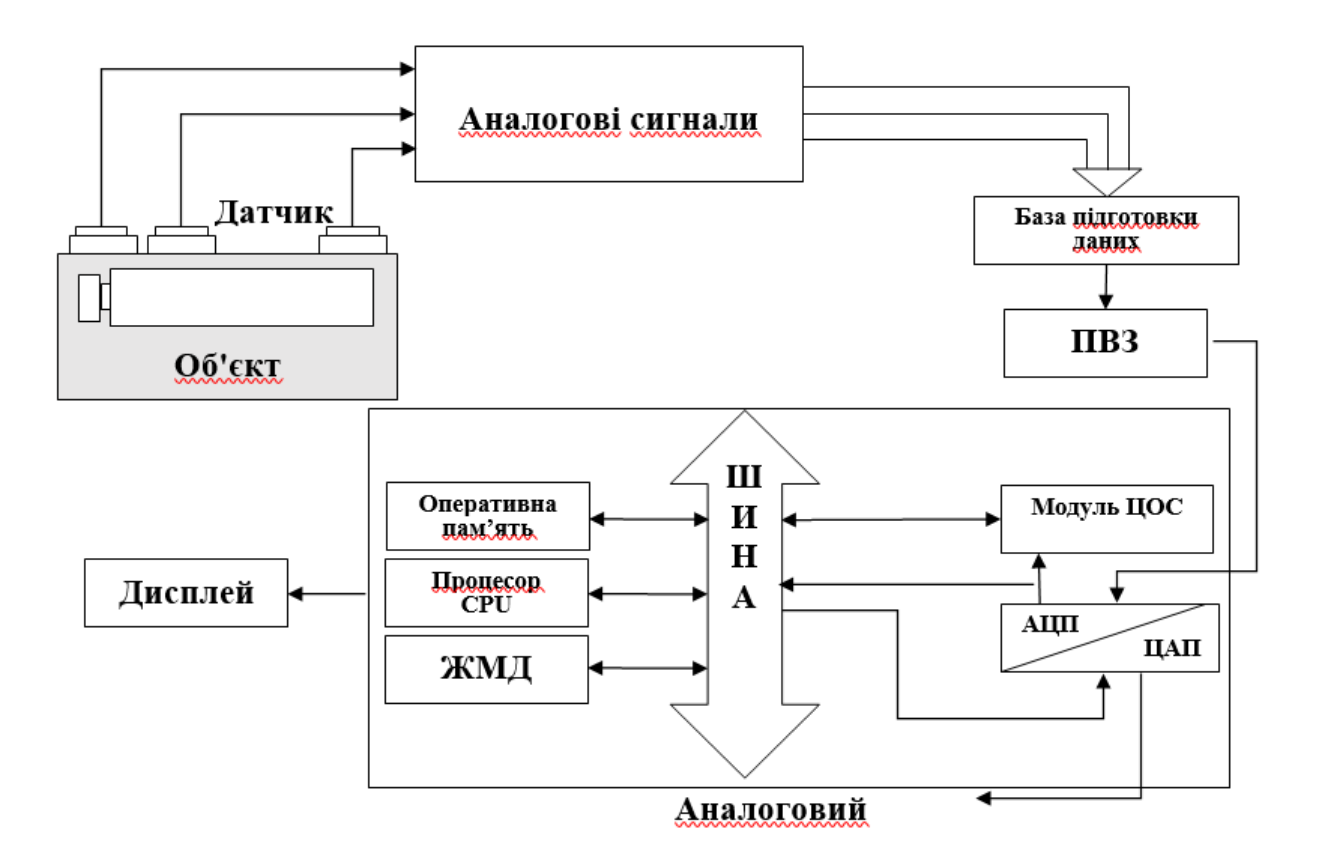

Рис. 2.2. Блок-схема вимірювальної системи

При розробці ПЗ використовують наступні принципи: модульність, використання об'єктної метафори в управлінні, уніфікація зв'язків, розподіл програм управління, графічної підтримки, обробки та доступу до бази даних [1].

### **2.2. Огляд та аналіз систем регулювання ГТУ**

Регулювальна система ГТУ гідродинамічна з гідравлічними з'єднаннями. Виконує такі функції:

• Технічне обслуговування з нерівномірністю 5% від заданої швидкості ротора ТНД;

• зміна заданої частоти обертання ротора ТНД за допомогою манометра - електродвигун приводить в рух сопло регулятора швидкості;

• Запобігання ротору ТНД перевищувати максимальну швидкість;

• не допускати перевищення ТНД допустимої температури продуктів

згоряння перед ним;

• припинення подачі палива до КС у разі екстреного втручання на ГПД;

• Запобігання роботи осьового компресора в режимах, близьких до зони перенапруги.

Система включає в себе наступні пристрої:

- Регулятор тиску масла в системі (РД);
- круїз-контроль (КС);
- двигун регулятора (DRS);
- перемикач  $(\Pi)$ ;
- обмежувач допуску (ОД);
- котушка додаткового захисту (КДЗ);
- Котушка обмежувача прийому (КОП);
- Контролер запуску (КЗ);
- Регулювання співвідношення (РС) з датчиком (ДРСО);
- регулюючий клапан (РК);
- Привод регулюючого клапана (IBC);
- наступний клапан (DC);
- Привід клапана Next (KFOR);
- зворотний клапан (СК);
- Привід зворотного клапана (SSK);
- проти клапанів скидання тиску (ППК);
- автоматичні продувні клапани (ВПК);
- клапани скидання (ДСК);
- автоматичні зливні клапани (АСБК);
- охоронний пристрій TND (AC);
- Котушка безпечної машини (SAR);
- Електромагнітний перемикач (ЕМС);
- поворотний клапан (ПК);
- Котушка встановлення захисту (ЗВЗ).

Поштовхом для підтримки швидкості ТНД є тиск ДМН, який

сприймається чутливим елементом діафрагми типу RS. Зміна швидкості ТНД, а отже, і тиску на мембрану ПК, змінює її прогин і прогин скатертини. А також область виходу масла через зазор між насадкою і стрічкою. Котушка IBC стане неврівноваженою і вийде з положення вимкнено. IBC рухається, переміщаючи РК-екран і змінюючи потік через вікно зворотного зв'язку, щоб відновити положення котушки відсікання. Нарешті, нове значення швидкості відповідає новій мікросхемі RK в поєднанні з розвитком навантаження GTU.

Швидкість обертання ротора і компресора TND створюється шляхом зміни циркулюючого потоку масла шляхом зміщення сопла RS від DRS. Для налагоджувальних і контрольних робіт використовується ручний привід RS через маховичок.

Для обмеження допустимої швидкості ротора TND використовується вхідний обмежувач з котушкою, яка послідовно закриває РК і відкриває SBC. Як тільки показник TND перевищить 105%, РК-дисплей поступово закриється і покаже потік масла під час Zop. Це запобігає перезарядженню пристрою. Якщо швидкість продовжує зростати після закриття дросельної заслінки впускного РК-дисплея, злив масла підсилювача SBK різко відкривається.

Регулятор співвідношення дає можливість обмежити температуру продуктів згоряння перед ТВД. Його ефект полягає в тому, що коли РКдисплей відкривається вище, ніж дозволено для даного повітряного потоку, він відкриває дренаж для масла, що тече через вікна сервоприводу, обмежуючи відкриття РК-екрану. Збільшення швидкості та збільшення тиску повітря збільшують відхилення конуса та смуги DRSO. І разом з ним рух котушки RSO вниз закриває отвори для зливу масла і дозволяє сервоприводу далі відкривати РК-екран. На додаток до захисту TVD від перегріву, RSO зменшує швидкість підвищення температури при низьких навантаженнях, запобігаючи перенапрузі OK.

Автоматизація процесів горіння (підтримка оптимального співвідношення паливо-повітря) знижує ПДВ, усуває проблему споживання палива та підвищує безпеку процесу теплогенерації.

Для управління технологічним процесом можуть використовуватися одноконтурні та двоконтурні контролери. В одноконтурній системі керування ККД горіння регулюється вручну, що унеможливлює досягнення необхідної ефективності процесу. З цієї причини була обрана двоконтурна система, яка дозволяє аналізувати вміст CO2 і виводити з цього нове співвідношення повітря/газ. Для нас важливо отримати нульову статичну похибку, але оскільки збурення на об'єкті може бути великим, оптимальним алгоритмом управління є PI, оскільки інтегральна складова закону здатна впоратися з порушенням.

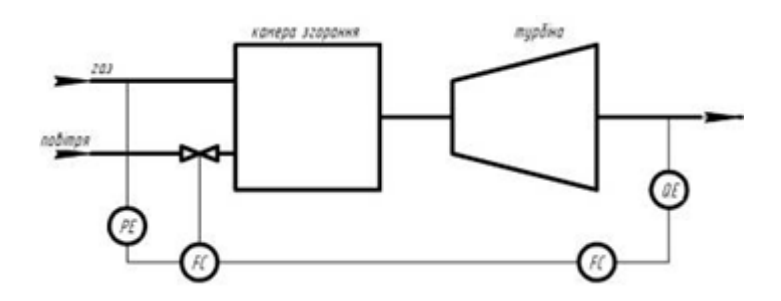

Рис. 2.3. 2-контурна с-ма керування економічністю згорання

Коригуючий регулятор отримує значення вмісту  $CO<sub>2</sub>$ від газоаналізатора, порівнює з заданим, видає новий коефіцієнт відношення повітря до газу, після чого стабілізуючий регулятор на основі витрати газу змінює витрату повітря.

В якості вимірювачів температури газу в САУ використовуються термопари, які для захисту від пошкоджень поміщають в корпус (чохол). У такому конструктивному виконанні вимірювач має досить велику інерційність, що перешкоджає отриманню необхідної динамічної точності регулювання (обмеження) температури газу при швидких перехідних процесах в двигуні, наприклад, таких як прийомистість.

Стійкість регулювання температури газу залежить від характеристик вимірювача температури, алгоритмів управління та способів узгодження

каналу регулювання з іншими каналами управління в САУ. Однак загальною закономірністю є зменшення області стійкості регулювання при зниженні інерційності каналу регулювання різними способами (застосуванням мало інерційних вимірників, введенням компенсуючих пристроїв). Для регулювання застосовується пропорційно - інтегрально-диференціальний (ПІД) регулятор температури газу в одноконтурній системі регулювання. Можливе також застосування ПІ закону регулювання, але за умови що нам необхідний мінімальний час перехідного процесу обираємо ПІД закон.

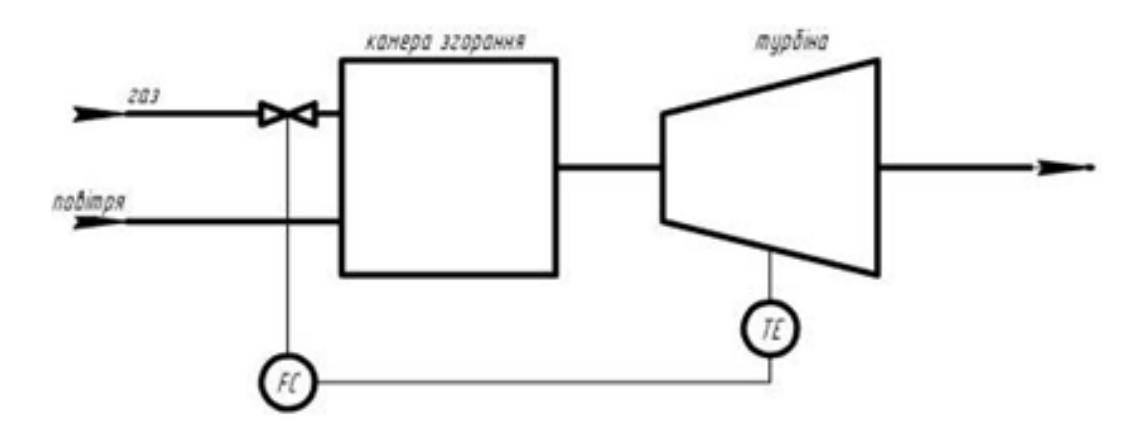

Рис. 2.4. 1-контурна с-ма регулювання температури газу

Сигнал датчика порівнюється з заданим, а потім регулятор впливає на витрату палива.

Цей закон управління визначає суперечності у вимогах до параметрів регулятора температури газу, який повинен забезпечувати високу якість регулювання в перехідних режимах роботи та необхідну точність на постійному рівні: необхідна мала інерційність каналу керування, що не дозволяє точність, необхідну для підтримки заданого значення T в усталеному стані.

При конструюванні швидкохідного регулятора температури газу в класі адаптивних систем можна узгодити вимоги до динамічної стійкості та точності.

Температура зберігання залежить від параметрів олії. Тиск масла для

змащування газової турбіни під час роботи пристрою має становити 3 год 6 кгс / см2.

Температура масла в MB CHO повинна бути не менше 25oC перед запуском пристрою. Під час роботи HPA температура повинна підтримуватися приблизно на рівні 30h50oC. Для керування можна використовувати як одноконтурні, так і двоконтурні елементи керування. Подвійний контур більш надійний, оскільки враховує температуру підшипників. Використовуються як закони P, так і PI, але, незважаючи на те, що діапазон допустимих температур масла знаходиться в широкому діапазоні від 30 до 50 oC, закон P P вказує на статичну похибку, для підвищення надійності застосовується закон PI. Це надмірно за законом і призводить до надмірного збільшення витрат системи

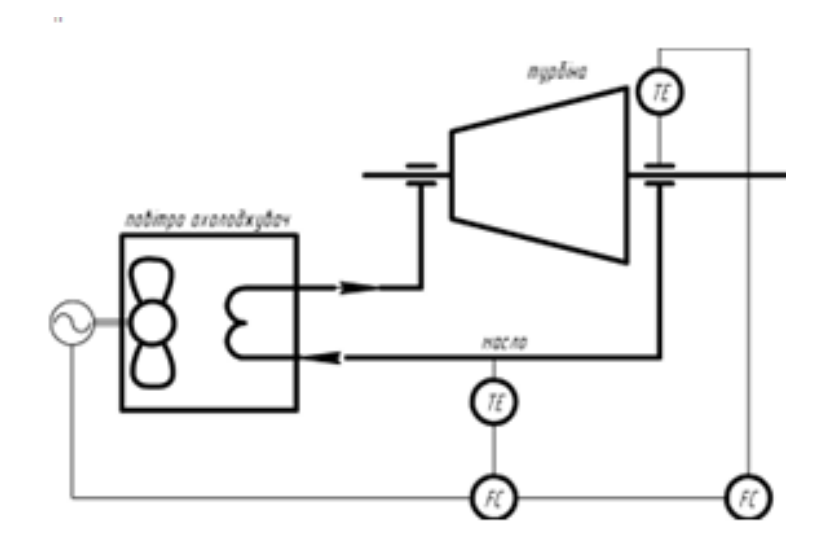

Рис. 2.5. 1-контурна с-ма регулювання температурою підшипників

Щоб підтримувати температуру масла на заданому рівні, необхідно збільшити або зменшити потік охолоджуючого повітря, тобто змінити швидкість обертання вентилятора.

**2.3. Опис функцій системи регулювання температури газотурбінних установок**

Осьовий компресор (ОК) втягує пил з повітря КВЗП і стискає її до тиску 6 кгс / см2. Ступінь стиснення в осьовому компресорі становить 5-6 разів. Це забезпечується першим і другим рівнями АСУ.

особливості налаштування

У коефіцієнті ефективності горіння SAR ми змінюємо коефіцієнт ефективності згоряння, встановлений регулятором корекції, який змінює потік повітря від 8 до 11 разів залежно від споживання газу. Це забезпечується першим і другим рівнями АСУ.

Функції SAR для температури газу

функції контролю

Температура продуктів згоряння 760 oС. Дублікати на нижньому рівні. Це забезпечується першим і другим рівнями АСУ.

особливості налаштування

При температурі газу SAR продукти згоряння повинні надходити в турбіну високого тиску (HVT) при 760 ° C, щоб змінити витрату палива. Дублікати на нижньому рівні. Це забезпечується першим і другим рівнями АСУ.

Функції SAR для температури зберігання

функції контролю

Температура зберігання повинна бути близько 30:50 oC. Під час роботи ГПА (установки ДМН) тиск повинен становити 200 кПа. Температура масла на виході з підшипників турбіни та компресора повинна бути 50 год 65 oC під час роботи HPA. Це забезпечується першим і другим рівнями АСУ.

особливості налаштування

Під час роботи GPA температура SAR підшипників повинна підтримуватися на рівні близько 30 годин 50oC, що змінює швидкість вентилятора від 0 до 100%. Функція дублюється на нижньому рівні СКУД і відображає рішення, прийняте на вищому рівні.

сигналізація

Коли температура зберігання досягне 55 ° C, спрацьовує

попереджувальний сигнал. Температура масла на виході з підшипників турбіни та компресора повинна бути 50 год 65 oC під час роботи HPA. Якщо температура підвищиться до 70 oC, спрацьовує попереджувальний сигнал. Функція виконується на нижньому рівні МКС, а рішення відображається на вищому рівні.

Функції захисту та блокування

Температура масла на виході з підшипників турбіни і компресора підвищується до 80 °С - сигналізація, ГПД аварійна зупинка.

Призначення цього програмного та апаратного забезпечення:

- Регулювання температури газу до оптимального рівня;
- Підтримання коефіцієнта згоряння палива;
- контроль температури зберігання;
- Сигнал критичних значень температури масла;
- Перевірка температури масла на виході з турбіни;
- Сигналізація при зупинці повітроохолоджувача;
- Керування приводами в ручному та автоматичному режимах.
- Обмін інформацією з рівнем нагляду АСУ ТП.
- Показати інформацію про хід технологічного процесу.
- Ведення БД та звіту про інцидент.

Головними вимогами до розробленого ПТКЗА є:

1) Використання драйверів від авторитетних виробників з відповідним рівнем технічної підтримки та обслуговування.

2) Використання стандартних інтерфейсів передачі інформації на основі відкритих протоколів обміну даними, а саме аналогових сигналів для введення інформації, необхідно використовувати уніфікований сигнал 4- 20мА, 0-10В;

3) ВМ має керуватися уніфікованими стандартизованими сигналами 0- 10 В або 4-20 мА, забезпечувати достатню точність керування, а також мати зворотну залежність РО від положення;

4) Налаштувати локальну мережу Ethernet для обміну між станцією

оператора та СКУД нижнього рівня;

5) Якщо система розширена, необхідна підтримка протоколу ProfiBus або Master ProfiBus на основі інтерфейсів RS-232 або RS-485;

6) Сигналізація повинна бути реалізована на фізичному та програмному рівнях, тобто звукова сигналізація в критичній ситуації, а також у програмі SCADA, параметр, який перевищив допустимі межі, повинен змінити індикатор на червоний, щоб привернути увагу. оператора;

7) Перехід на ручне керування має бути реалізований як в програмі керування, так і в програмі SCADA;

8) Використання спеціалізованих програмних пакетів SCADA від провідних виробників даного типу систем, що підтримують протоколи, що використовуються в цій системі;

9) Програма системи SCADA повинна бути досить інформативною, повинні бути присутніми такі вікна: мнемосхема об'єкта, вікно тренду, тривожна панель з можливістю процвітання, вікно з індикаторами якості ПКП;

10) Використання стандартних апаратних модулів від відомих виробників з налагодженою системою обслуговування;

11) Використання базового програмного забезпечення реального часу (операційних систем) за стандартами Міжнародної електротехнічної комісії;

12) Запровадження архіву – бази даних усіх контрольних параметрів та зручного доступу до цих даних для подальшого використання у звітах;

13) застосування програмних засобів, що відповідають вимогам IEC 61131;

(14) Час роботи у разі збою інформаційної функції має становити не менше  $10000$  годин, а функції керування –  $10000$  годин;

15) Допустимий діапазон модифікації регульованих параметрів:

Регулювання температури газу - 10°C;

контроль температури масла - 2 ° С;

підтримувати швидкість спалювання палива - до 0,5%;

Час установки процесу не повинен перевищувати 5-7 хвилин (в залежності від регульованих параметрів).

### **2.4. Опис ІЗ**

ІЗ системи управління, що розробляється, є засіб збору, обробки та зберігання інформації про стан технологічних параметрів об'єкта управління.

Система управління розвитком має два рівні. На першому рівні вирішуються завдання місцевого управління та збору інформації з метою їх перенесення на другий рівень. Для виконання функцій локального управління та збору інформації, що надсилається на станцію оператора, модуль ПЛК повинен мати достатню кількість універсальних входів і однорідних виходів. На другому рівні вирішуються завдання управління наглядом.

Стан сигналів технологічних параметрів, що надходять на контролер, узагальнено в таблиці 2.1 нижче:

Таблиця 2.1.

Перелік вхідних параметрів ОУ

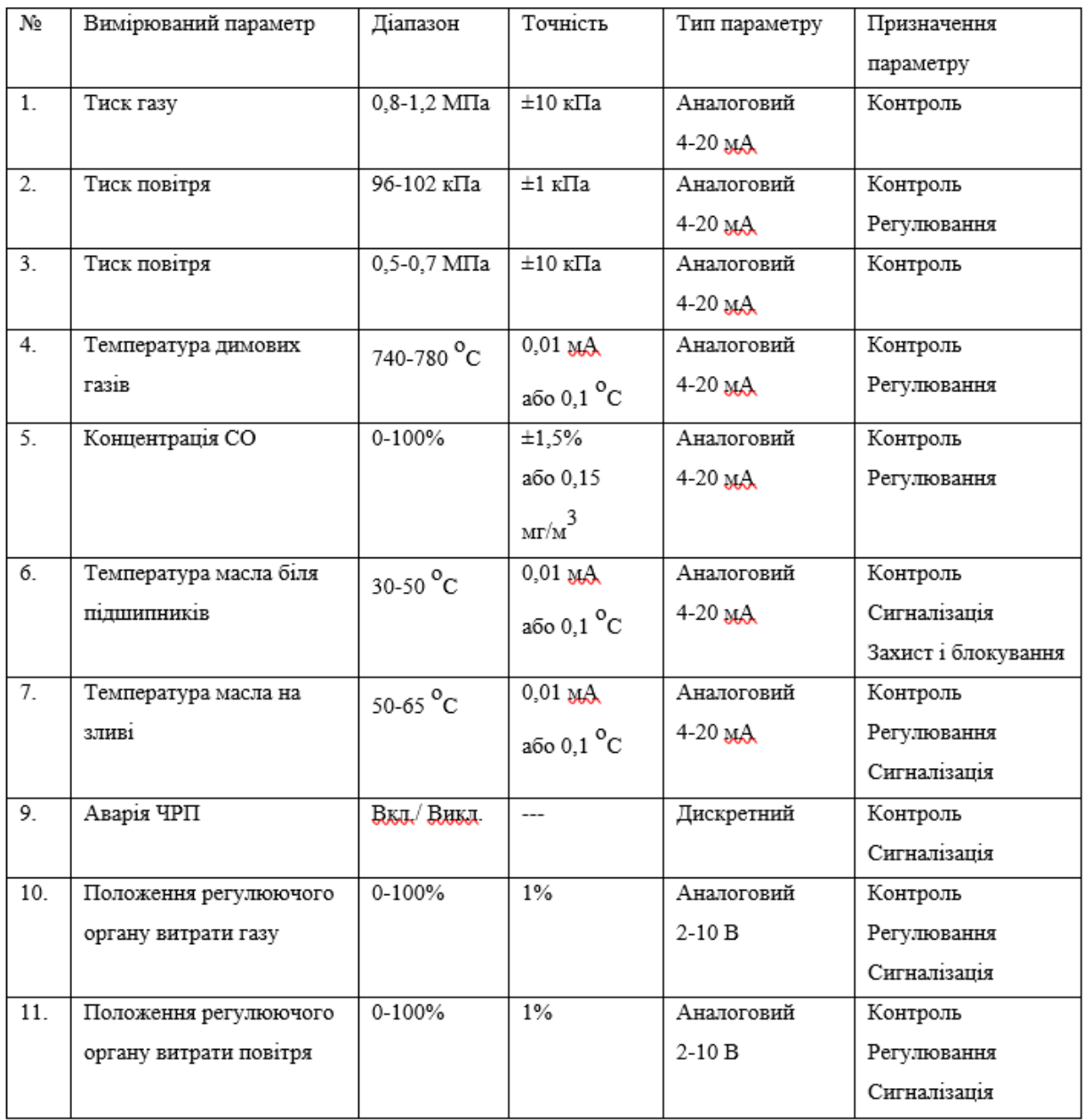

Дані щодо датчиків, вимірювальних пристроїв та нормуючих перетворювачів зібрані у «Специфікаціях вимірювальних приладів».

Таблиця 2.2.

Специфікації вимірювальних приладів

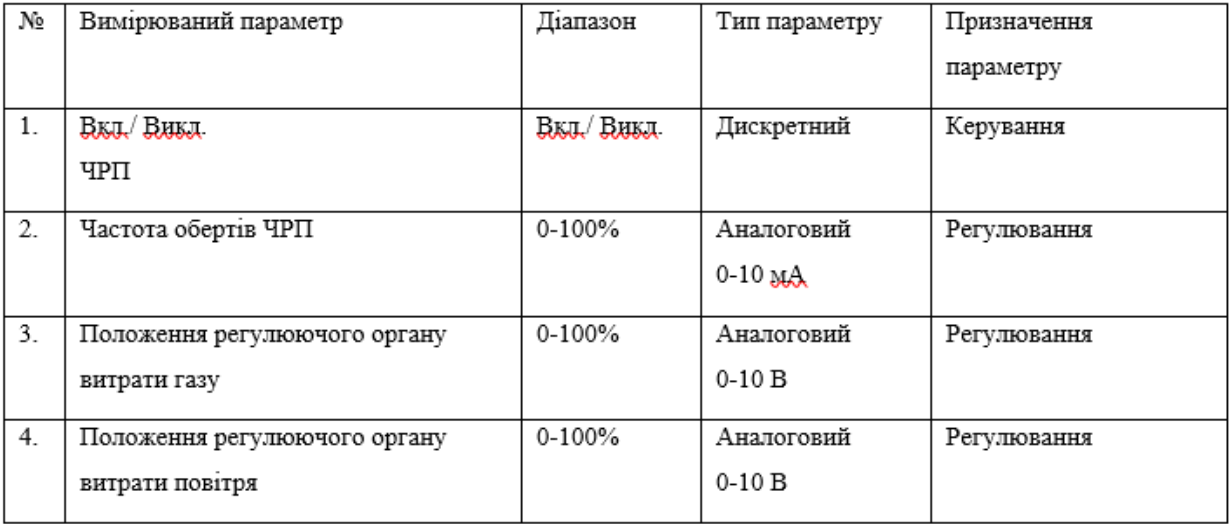

Для виконання функцій локального керування та збору інформації, яка буде надіслана на станцію водія, модуль ПЛК повинен мати щонайменше 13 аналогових входів 4-20 мА, 2 аналогових входи 0-10 В і 1 цифровий вхід, 3 виходи аналогових 0-10 В і 1 дискретний вихід. Перелік вхідних параметрів наведено в таблиці 2.1, а список вихідних параметрів – у таблиці 2.2. Для розширення системи необхідно передбачити можливість встановлення додаткових модулів вводу/виводу та підтримку протоколу ProfiBus або ProfiBus master на основі інтерфейсів RS-232 або RS-485 для обміну даними між контролерами.

### **Висновки**

Даний розділ дипломного проекту присвячено встановленню вимог до ІВС ГТУ, а саме: побудові загальної структури ІВС ГТУ, огляду та аналізу систем регулювання ГТУ, зокрема температури ГТУ та дослідження функцій системи її регулювання.

### **РОЗДІЛ 3**

### **ПРОГРАМНО-ТЕХНІЧНІ РІШЕННЯ ДЛЯ ГТУ**

### **3.1. Опис програмно-технічних рішень локального рівня**

Програмно-логічний контролер СРU PN785F, з модулями розширення AK724, AR723, DK736 забезпечує 16 аналогових входів, 16 дискретних входів, а також 16 дискретних виходів і 8 аналогових виходів.

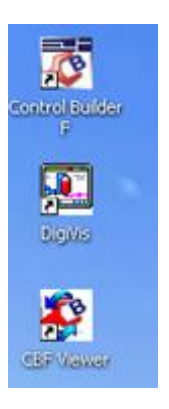

Рис. 3.1

Програмна система ABD Freelance 802ВD v.9.2 включає в себе 3 основні засоби:

• Control Builder D, що використовується для налаштування, конфігурації, програмування та введення в експлуатацію;

• ПЗ DigiVis забезпечує контроль супервізора;

• ПЗ CBF для попередніх блок-схем, блокувань та переглядів SFC.

Щоб налаштувати та запрограмувати контролер, потрібно запустити Control Builder D. У головному вікні виберіть ProjectNew. У вікні, що відкриється, введіть всю необхідну інформацію.

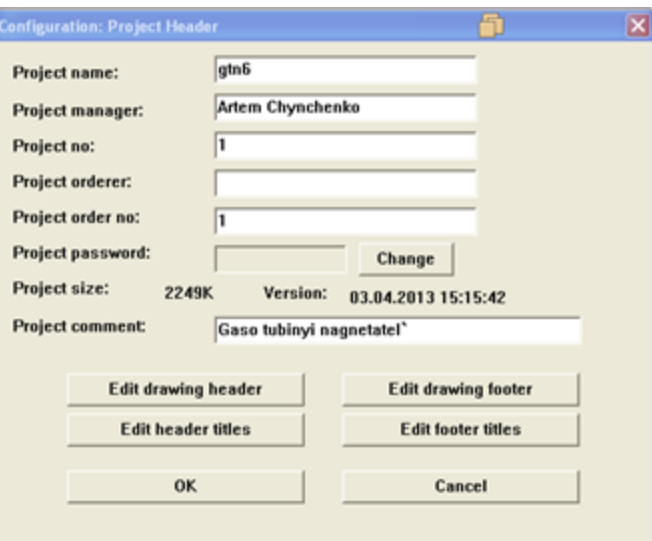

Рис. 3.2

Перейшовши в режим Configuration, потрібно створити дерево проекту через gtn6 на вибрати команду Insert next level.

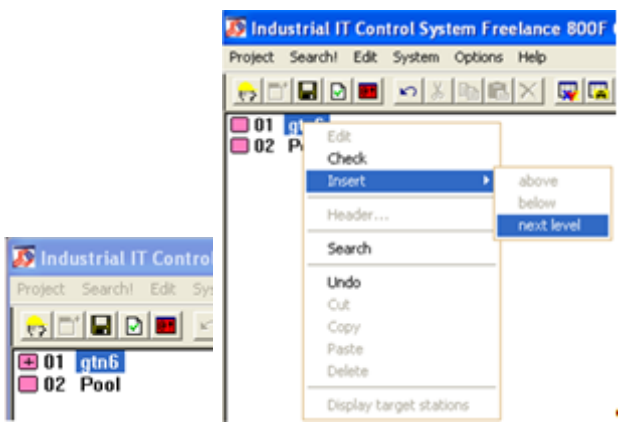

Рис. 3.3

Далі у вікні вибрати Configution CONF та натиснути Ок.

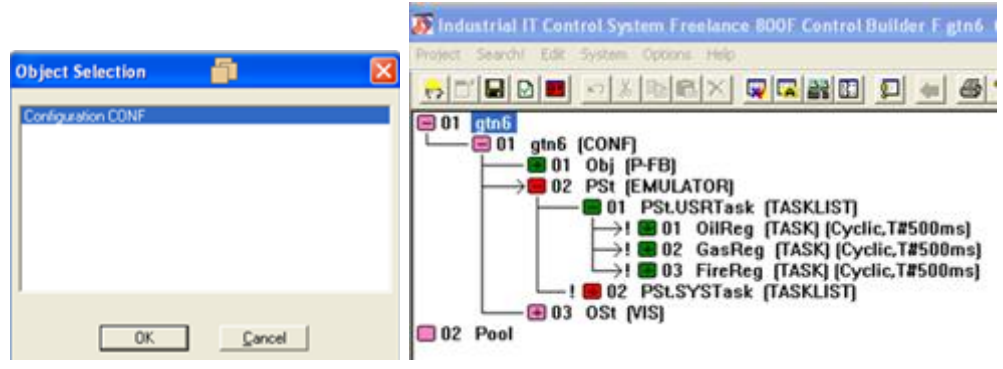

Потім потрібно за допомогою команди Insert Next Level створити функціональний блок користувача P-SB, в якому об'єктна модель технологічної станції D-PS, т.е. H. програма управління, операторська станція D-OS, d. H. програма, яка буде запущена на станції оператора. У гілку прикладної програми PSt.USRTask процесорної станції необхідно вставити 3 завдання, які містять програми для керування, регулювання, керування, синхронізації та блокування.

Для обміну даними між верхнім і нижнім рівнями, як згадувалося в попередніх розділах, використовується мережа Ethernet. Щоб налаштувати IP-адреси в Control Builder F, ви повинні спочатку використовувати ресурси станції оператора та справжньої станції обробки MAL-Assign. Для цього перейдіть до дерева «Системне обладнання». Оскільки система розробляється для навчальних цілей, ми створимо віртуальний контролер і призначимо до нього процесор PSt. У вікні конфігурації IP-адреси, яке ви відкриваєте через Project. Мережа, встановіть IP-адреси для операторської та технологічної станції, у випадку віртуального контролера 127.0.0.1.

Щоб завантажити програму на контролер, перейдіть в меню введення в експлуатацію:

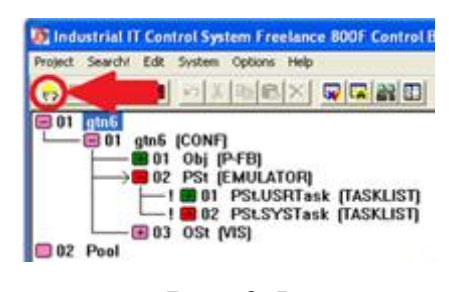

Рис. 3.5

Потім вибрати Load-Whole satation:

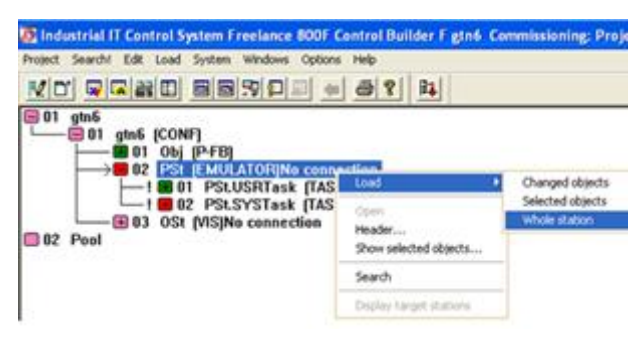

Рис. 3.6.

Для конфігурації контролеру потрібно перейти в System - Hardware structure, і відкриєтсья вікно:

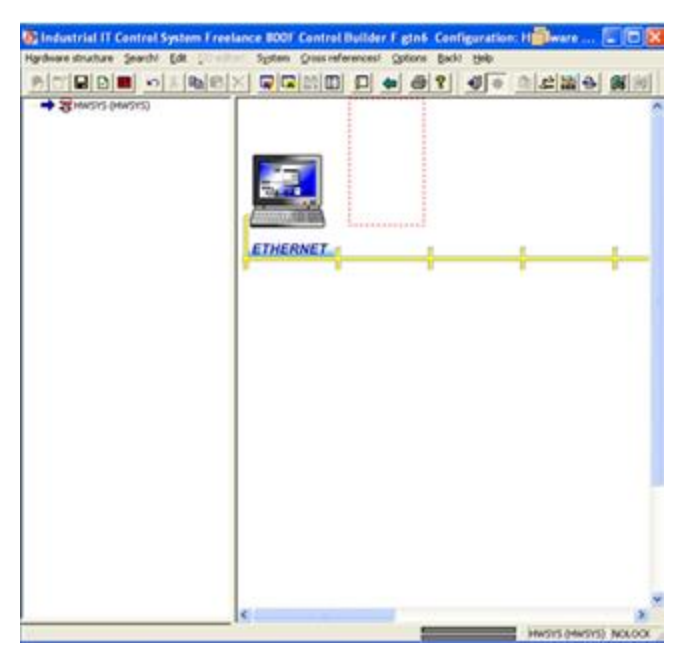

Рис. 3.7.

У цьому вікні потрібно створити робочу станцію, віртуальний контролер і додати контролер, який ми будемо використовувати для нашої системи. Щоб додати робочу станцію, двічі клацніть лівою кнопкою миші на порожньому місці над шиною Ethernet. У вікні, що відкриється, виберіть VIS (Станція оператора) і натисніть OK. Двічі клацніть на станції оператора, щоб відкрити вікно розподілу ресурсів, виберіть для нього OSt і натисніть OK. Щоб додати контролер, двічі клацніть лівою кнопкою миші на порожньому місці в нижній частині шини Ethernet. У вікні, що відкриється, виберіть AC700F (Process Station (AC702F)) і натисніть OK. Двічі клацніть на станції обробки, щоб відкрити вікно розподілу ресурсів, виберіть PSt і натисніть OK. Знову двічі клацніть на станції обробки та перейдіть до налаштування самого контролера, вибравши CPU та блоки вводу/виводу.

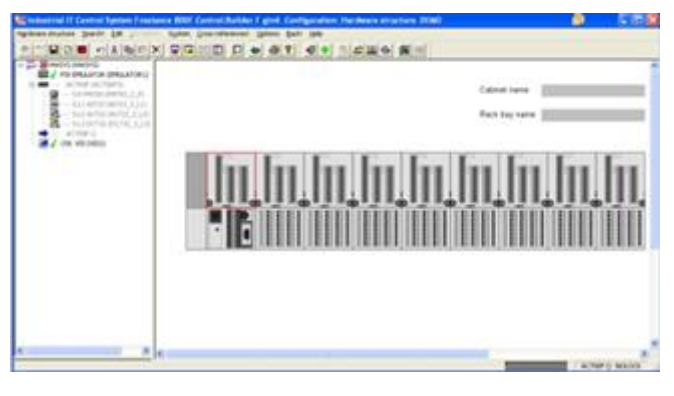

Рис. 3.8

Потім відкриється вікно з можливістю вибору CPU, і необхідно вибрати PM784 (CPU Module). Потім додаємо послідовно блоки входу/виходу: AK724, AR723, DK736. Конфігураційний контролер має вид:

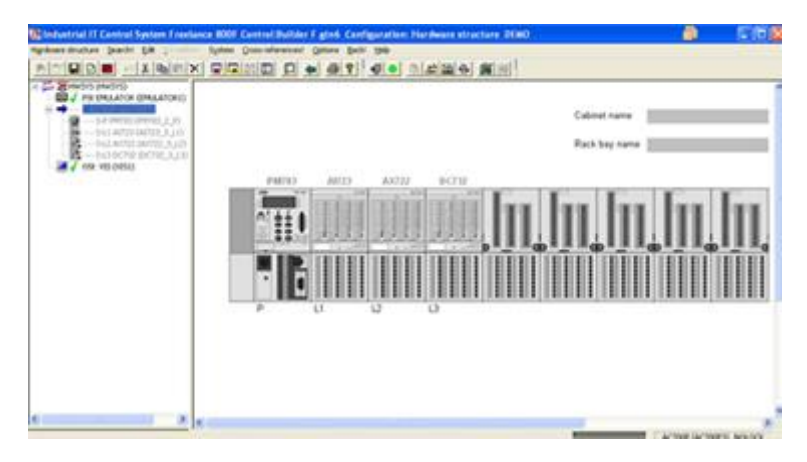

Рис. 3.9

Щоб визначити тип сигналу, діапазон сигналу, значення, що визначає цей параметр, а також його моніторинг, потрібно клацнути правою кнопкою миші на одному з модулів у лівій частині вікна та вибрати параметри (Parameters):

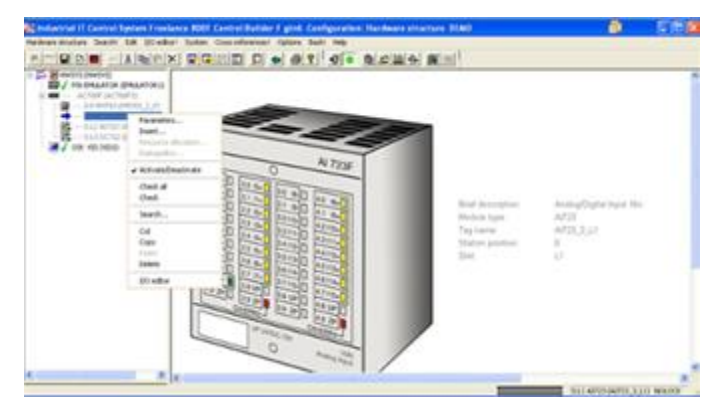

Рис. 3.10

# Можна встановлювати необхідні параметри у вікні:

| Module Configuration Configuration 10 - 17   Configuration 18 - 115   Force/Substitute |                          |            |                          |                     |   |       |                       |            |
|----------------------------------------------------------------------------------------|--------------------------|------------|--------------------------|---------------------|---|-------|-----------------------|------------|
| Chi Tjee                                                                               |                          | Range      |                          |                     |   |       | Measurement start end | Monitoring |
| Analog 1                                                                               | $\bullet$                | 4.20mA     | $\cdot$                  | 2 <sup>3</sup><br>F | г | 0.0   | 3.18                  | ₽          |
| Analog 1                                                                               | $\bullet$                | 4.20mA     | Ξ                        |                     |   | 96.0  | 102.0                 | R.         |
| Analog I                                                                               | ×                        | 4.20nA     | $\overline{\phantom{a}}$ | R                   | г | 0.5   | 0.7                   | Ω          |
| Analog I                                                                               | ×                        | 4.20nA     | Ξ                        |                     |   | 700.0 | 000.0                 | π          |
| Analog I                                                                               | $\blacksquare$           | 4.:20mA    | $\overline{\mathbf{z}}$  | F                   | F | 0.0   | 100.0                 | ν          |
| Analog T                                                                               | $\bullet$                | 4.20mA     | $\overline{\phantom{a}}$ |                     |   | 30.0  | 80.0                  | ν          |
| Analog I                                                                               | $\overline{\phantom{a}}$ | 4.20nA     | $\overline{\cdot}$       | $G$ $f$             | г | 30.0  | 10.0                  | 厊          |
| Analog I                                                                               |                          | $- 4.20nA$ | ≖                        |                     |   | 30.0  | 50.0                  | ν          |

Рис. 3.11

Для отримання назви змінних, щоб викоритстати їх у програмі, можливо за допомогою встановлення їх у вікно I/O editor, яке відкривається коли в лівій частині вікна обрати I/O editor:

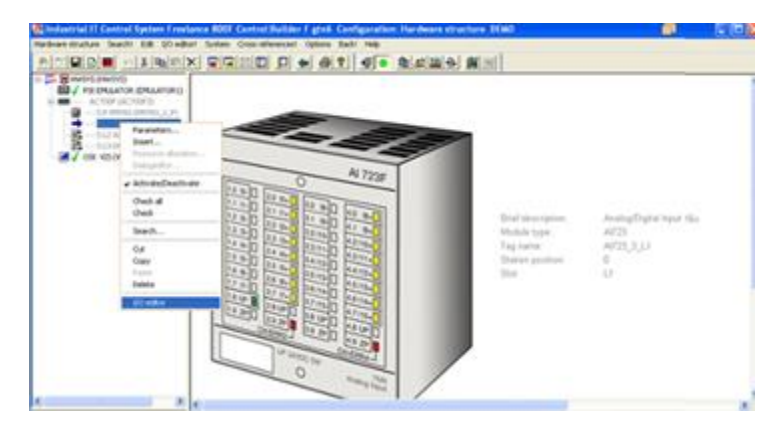

Рис. 3.12

У поле Variable вводимо назву змінної:

| 茴     | Data type<br><b>REAL</b> | Variable              | <b>Comment</b> |  |
|-------|--------------------------|-----------------------|----------------|--|
| m     | REAL                     | Pgas<br>PailletoreGtn |                |  |
| I2    | <b>REAL</b>              | PaisAtherGitn         |                |  |
| ï3    | <b>REAL</b>              | TgasDfSmoke           |                |  |
| 14    | REAL                     | QC02                  |                |  |
| 15 16 | REAL                     | Thearing 01           |                |  |
|       | REAL                     | Thearing 02           |                |  |
| IZ.   | <b>REAL</b>              | Thearing 03           |                |  |
|       |                          |                       |                |  |

Рис. 3.13

У вікні конфігурації IP-адреси, яке можна відкрити за допомогою Project - Network, встановіть IP-адреси станції оператора та технологічної станції у випадку віртуального контролера 127.0.0.1 та адресу контролера 'це реальна мережева торгівля вже створений.

ПТКЗА місцевого рівня має реалізувати систему управління з використанням алгоритмів PI та PID керування. Основні сигнали: вміст СО2 в газоаналізаторі 5a1 і витрата горючого газу 1a1, температура газу 4a1, температура зберігання датчиків 6a, 7a, 8a, 9a, 10a, 11a1 і температура масла сливи 12a1, порівнюються з сигналами сетери.

Сигнали керування надходять на приводи H6200W630-S7 (газова заслонка), H6200W1000-S7 (повітряна заслінка) і Danfoss VLT - FC102P2K2 (перетворювач частоти) через модулі аналогового виходу AX722 і цифрові вихідні модулі DC732.

Система реалізує ручне управління без участі контролера за допомогою аналогових ручних блоків керування БРУ-7-4-4 з виходом 0-10 В та дискретного ручного блоку керування БРУ-44.

Інформаційні сигнали цієї системи від датчиків зчитуються контролером, а потім передаються на робоче місце оператора через Ethernet.

Пакет програм ABB Freelance 800F v.9.1 містить 3 основні програми:

• Control Builder F, що використовується для налаштування, конфігурації, програмування та введення в експлуатацію;

• DigiVis забезпечує контроль супервізора;

• CBF Viewer для попередніх блок-схем, замків та переглядів SFC.

Щоб створити програму SKADA, потрібно запустити Control Builder F. Оскільки ABB Freelance 800F v.9.1 є комплексним інструментом розробки програмного забезпечення, Control Builder F використовується як для створення програми керування, так і для створення програми SKADA. Отже, у головному вікні Control Builder виберіть F Project – Відкрити та відкрийте файл проекту gtn6, створений у попередньому розділі.

У попередньому розділі був створений вузол під назвою OSt для роботи на D-OS станції оператора. Щоб додати нові елементи до програми, потрібно клацнути правою кнопкою миші на OSt і вибрати команду Вставити - наступний рівень. Необхідно додати кілька дисплеїв: графічний дисплей FGR з основною мнемонікою об'єкта під назвою Mnemo, графічний дисплей FGR з контуром управління ефективністю горіння під назвою Гориня, графічний дисплей FGR з контуром регулювання температури газу під назвою Tgas, графічний дисплей FGR із запам'ятовуванням контролю температури під назвою Tbear, графічним дисплеєм FGR з технікоекономічними індикаторами під назвою Економічний, вікном відображення тренду TR\_D-OS, яке збирає всі параметри, які потрібно відстежувати та архівувати під назвою Trends.

Вікно для створення програми SCADA, з зображення, в якому всі графічні елементи можна створити за допомогою панелі інструментів, а також за допомогою команди Draw - Bitmap, ви можете імпортувати будьякий файл з розширенням \*.bmp зі стандартним очищенням фону анімації, яка з'являється в меню Анімація.

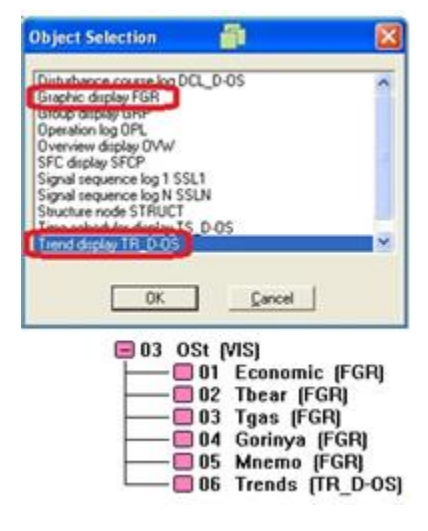

Рис. 3.14

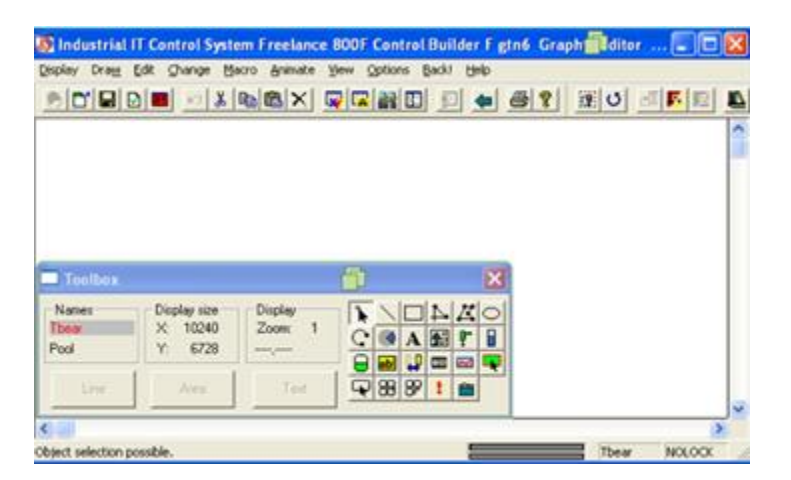

Рис. 3.15

Функції, які має виконувати розроблювана програмна система:

- 1. Обмін даними з контролером через Ethernet;
- 2. Якщо параметр перевищує допустимі межі, змініть колір, щоб

привернути увагу оператора;

3. Можливість перемикання та ручного керування процесом;

4. У вікні повинні з'явитися сигнали.

У вікні конфігурації IP-адреси, яке можна відкрити через Project – Network, ви можете визначити IP-адреси для операторської та технологічної станції, напр. H. адреса контролера, якщо справжня мережа Ethernet вже створена.

Усі параметри, які контролюються для зміни кольору після перевищення нормального значення, зазначеного в розділі 3, використовують анімацію зміни кольору, під час нормальної роботи фон зелений, а зовнішня частина червона.

Перемикання та керування процесом у ручному режимі здійснюється за допомогою панелі керування конкретного контролера, а також спеціальних змінних, які підключаються до контролера і можуть бути приписані до аналогових та цифрових входів, а також змінних, що вказують на стан певного контролера. даний контролер. контролер аналогового виходу.

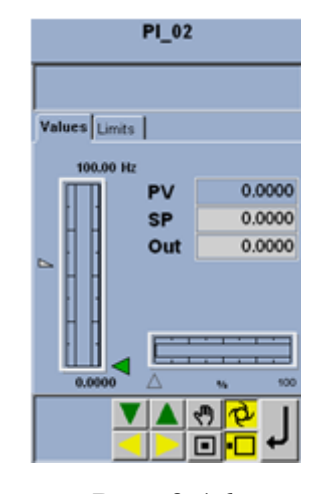

Рис. 3.16

В програмі SCADA є місце для алармів.

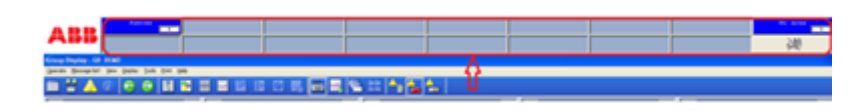

Рис. 3.17

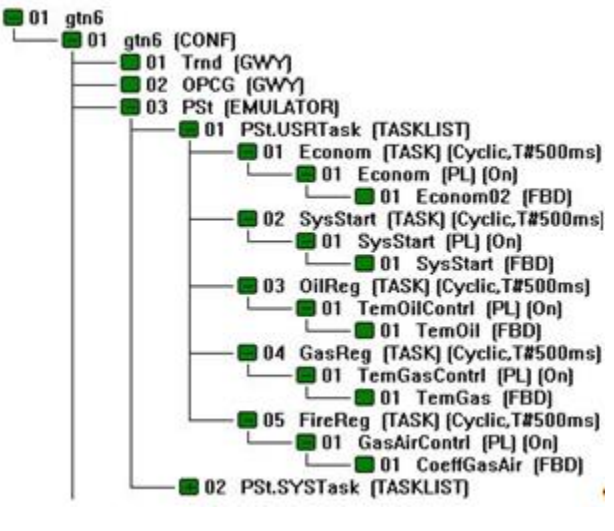

Сконфігуроване дерево має такий вид:

Рис. 3.18

На рисунку показано, що проект GTN6 має вузол gtn6 (CONF) для налаштування програми, яка використовує так званий шлюз GTW для Trendserver - Trnd, окремий сервер OPC - OPCG, програма, завантажена в емулятор контролера без контролера та операторської станції Ost ( VIS), див. пункт 11.

У свою чергу керуюча програма PSt (EMULATOR) поділяється на PSt.USRTask і PSt.SYSTask, завдання програми користувача та системні завдання відповідно. Обидва завдання можуть мати власні підзадачі. Так, у PSt.USRTask було створено 4 окремих завдання з циклом 500 мс:

1. SysStart - завдання, що містить програму SysStart у FBD.

Ця програма використовується для запуску та зупинки всієї установки. Логіка включає наступні умови: якщо немає помилки чи проблеми та сигналу на включення встановлення всіх контролерів, то всі контролери отримують команду запуску та налаштування за замовчуванням для об'єкта керування, тобто перемикач на автоматичне керування із зовнішнім завданням, завданням. розмір для кожної трасованої схеми та налаштувань контролера.

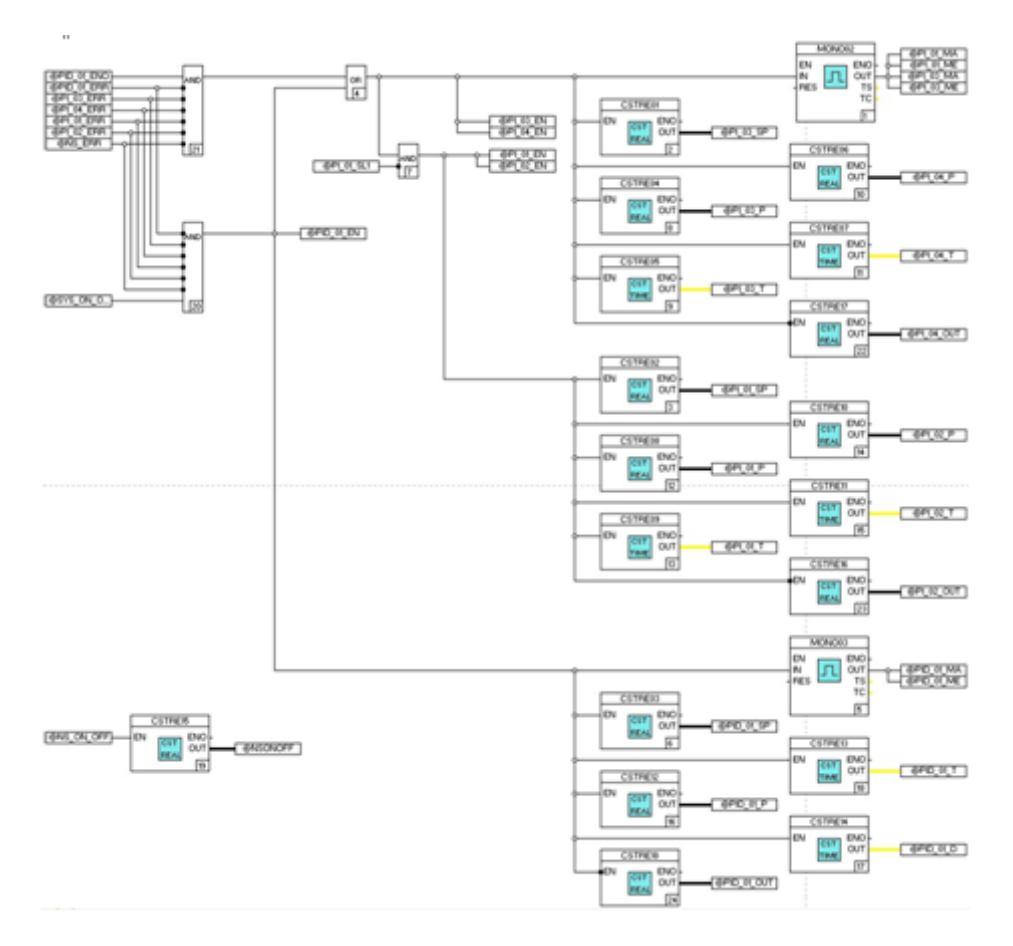

Рис. 3.19. Програма SysStart.

Також можна автоматично запускати регулятор співвідношення газ/повітря при включенні регулятора температури газу. З розділу 3, Аварійне відключення системи охолодження масла, коли температура масла на виході системи досягає 80 С. Завдання TemOilContrl, що містить програму TemOil у FBD.

Основна частина цієї програми містить два PI-контролери для реалізації двоконтурного керування, основний контролер температури масла PI\_01 і внутрішній регулятор температури підшипника PI\_02.

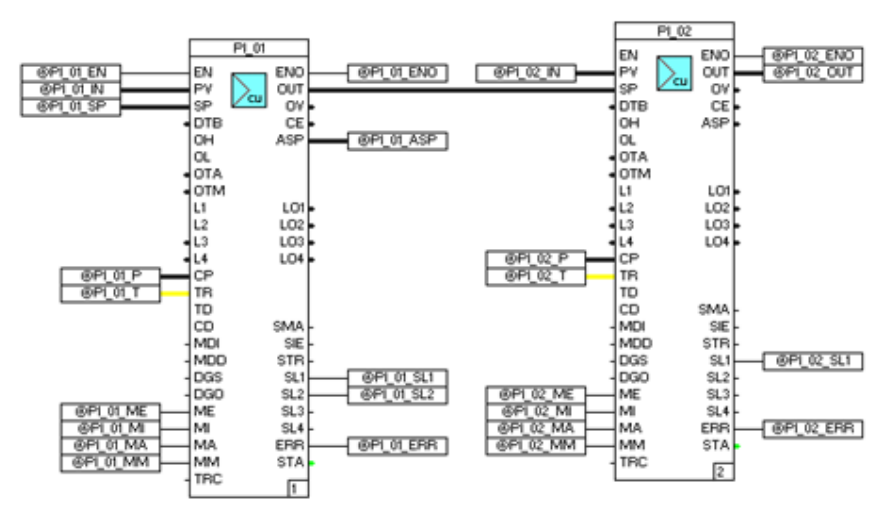

Рис. 3.20. Програма TemOil.

TemGasContrl містить в собі програмний застосунок TemGas мовою FBD.

Тіло програми містить ПІД регулятор для впровадження 1-контурного управління. PID-01 регулятор температури газу.

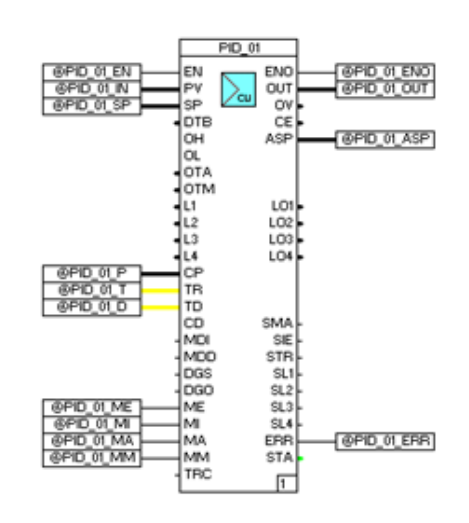

Рис. 3.21. Програма TemGas

GasAirConrtl — це завдання, що містить програму CoeffGasAir у FBD.

Основна частина цієї програми містить два PI контролери для двоконтурного керування, головний контролер PI\_03 для співвідношення повітряно-газової суміші та внутрішній контролер PI\_02 для повітряного потоку, завданням якого є добуток сигналу з потоком повітря. і співвідношення.

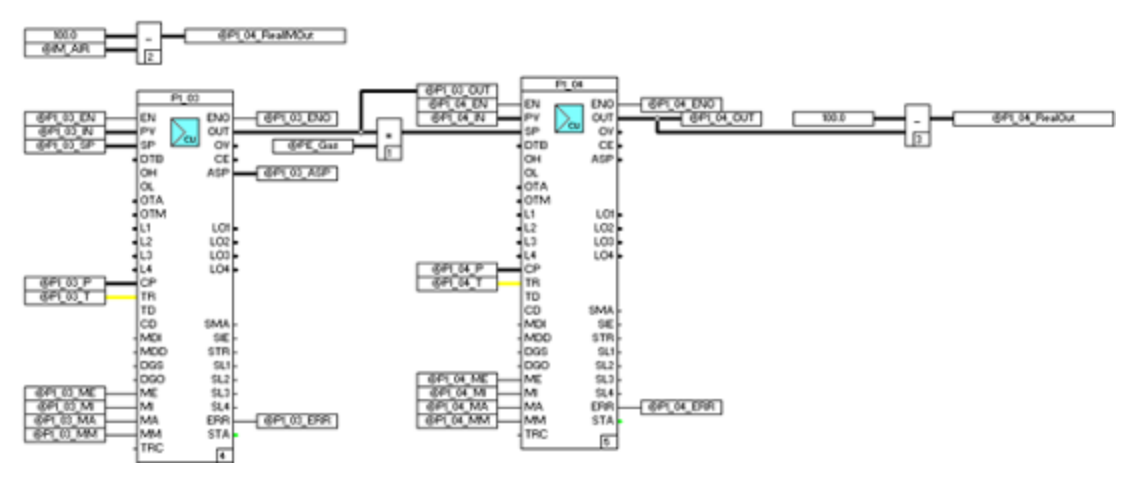

Рис. 3.22. Програма CoeffGasAir

Змінна KOMPRESSORWORK, яка не використовується в жодній програмі, використовується програмою SCADA лише для встановлення коефіцієнта стиснення повітря, тобто H. навантаження на компресорну секцію 3.

Econom, включаючи програму Econom02 на FBD.

Програма для розрахунку корекції регуляторів з обнуленням розрахункового значення та розрахунку середнього значення коефіцієнта економії горіння – «газ-повітря».

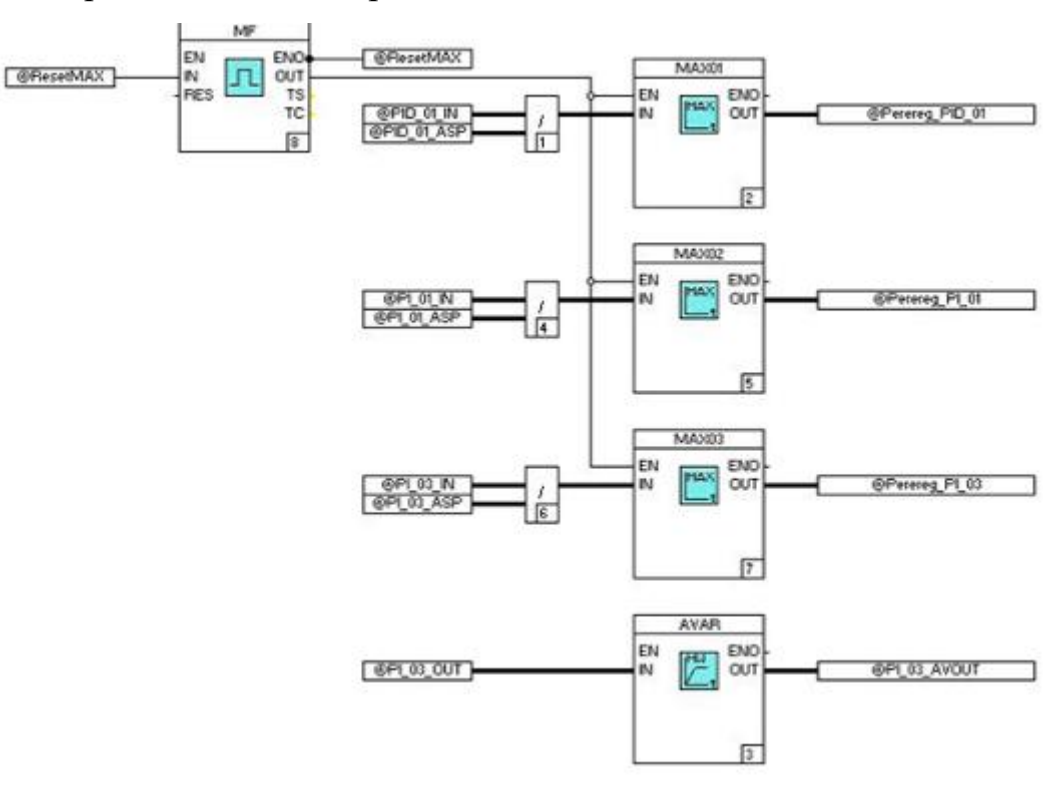

#### Рис. 3.23. Програмний засіб Econom02

Координація з вищим рівнем дуже проста, оскільки список змінних є одним для батьківського та дочірнього рівнів, що ускладнює роботу редактора. Тому при створенні програм SCADA ми можемо використовувати всі змінні керуючої програми. Зв'язок з контролером здійснюється через Ethernet.

### **3.2. Опис алгоритму роботи системи**

При вимірюванні температури термопарами виникає потреба компенсувати паразитну термопару, яка виникає в місці з'єднання термопари з виводами. Для цього термо-ер.с. Використовується метод, заснований на включенні лічильника подібної термопари.

Зміст методу пояснюється на рис. 3.24.

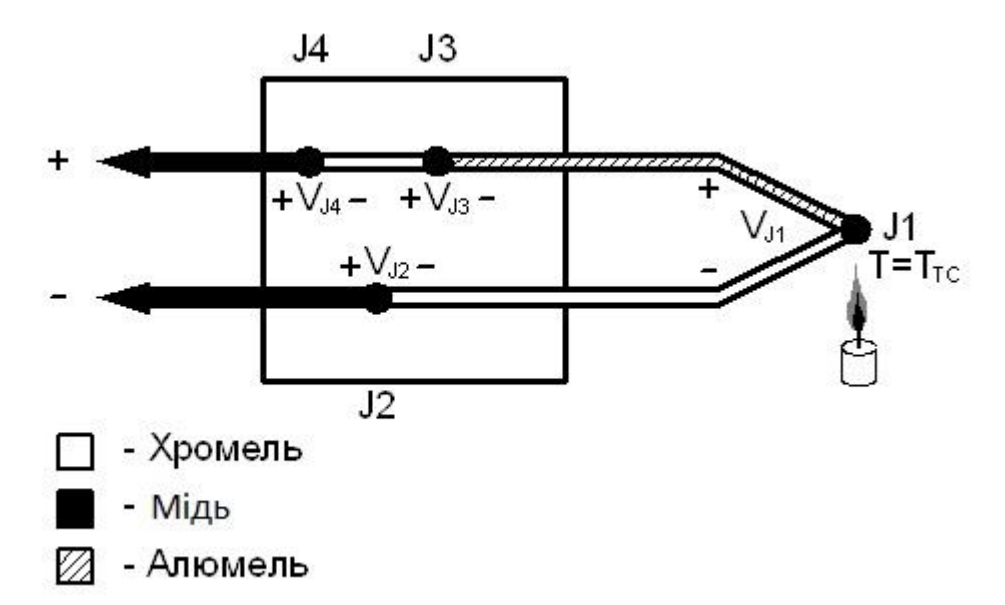

Рис.3.24. Метод компенсації температури холодного спаю

Розглянемо цей метод детальніше. Зміст процесу полягає в тому, що термое.р.с. рівний за значенням, але протилежний за знаком паразита. Отже, вихідна напруга, що знімається з датчика, визначається як:

$$
U = U_{m. oCH.} - U_{m. ooo.}
$$

Де  $U_{\text{meck}}$  - термо-е.р.с. основної термопари,

 $U_{m, \text{d}$ а - термо-е.р.с. додаткової термопари.

Для того щоб отримати напругу, яка залежить тільки від вимірюваної температури, її необхідно зафіксувати. Для цього додаткову термопару поміщають на спеціальну ізоляційну прокладку з додатковим напівпровідниковим датчиком температури. Оскільки температура в підкладці однакова, можна вважати, що температура, виміряна додатковим датчиком, дорівнює температурі додаткової термопари. Щоб визначити цю температуру за допомогою поліноміальної функції, її перетворюють у відповідне їй значення напруги. Після цього ця напруга сумує зі знятою напругою датчика.

У цій системі вимірювальним перетворювачем служить термопара KTHA 02.06, сигнал якого перетворюється в сигнал струму за допомогою перетворювача напруги XTR110. Після перетворювача поточний сигнал передається приймачем струму (перетворювачем струму) RCV420. Приймач струму формує сигнал напруги як значущий параметр, який входить до напруги ізоляції напруги ізоляції ISO122. Після дискретизації сигнали з кожного з двадцяти каналів вимірювання (подібних вище) передаються в каскад комутаторів, що складається з мультиплексорів ADG406 і ADG408.

Смисловий підсилювач виготовлений на основі мікросхем DA2, DA3 і DA6 і резисторів R2-R8. Схема температурної компенсації холодного сну від мікросхеми DA7 і резистора R9; Звичайний підсилювач - мікросхема DA8 і резистори R10 -r12; Об'єднує напругу трансформатора струму - від мікросхеми DA9; Об'єднайте вимірювальний струм у напрямку напруги - від мікросхеми DA1 і гальванічно ізольованого харчування - на мікросхемах  $DA4$  i DA5.

Як показано в розділі 2, найбільш повні умови технічного завдання відповідають термопарі Chrom Almel. Для використання в системі термопара 02.06 розроблена KTHA, яка має такі технічні властивості:

• Струнок вимірюваної температури: 0o ... + 1000 °С;

• Максимальна похибка вимірювання:  $\pm$  1,5 ° OC при вимірюванні температури нижче + 375 ° C і  $\Box$  0,4 % для температур вище + 375 ° C.

• Коефіцієнт Зібека:

• Розмір теплового ERP. У нижніх межах діапазону вимірювань  $(0^{\circ}C)$ : 0 мВ; На верхній межі діапазону вимірювань (1000 °C): 39,4 мВ.

Як бачимо, ця термопара має невелику похибку і в цій роботі потрібні різноманітні заходи.

Конструктивно термопара являє собою невикористаний тонкий контакт з відкритим контактом. Це забезпечує глобальні розміри та полегшує його установку в духовку.

Щоб компенсувати холодну температуру сну, я використовую програмний метод розрахунку. Цей метод полягає у використанні додаткового датчика температури для вимірювання температури ізотермічної області, в якій розміщені холодні шпигуни термопар. Після цього вимірювана температура стає цифровим явищем. Стандартизовані поліноми потім розраховуються за значенням теплового ERP, що відповідає цій температурі для цього типу термопари. Розрахунок величини поправки за допомогою цифро-аналогового перетворювача переводиться в аналогову форму. Цей сигнал потім налаштовується на потрібне значення за допомогою резистивних дільників напруги та поєднується з Thermo-er. Термопари з додатковою аналоговою структурою на базі трекового вимірювального підсилювача.

В якості додаткового датчика температури використовується напівпровідниковий датчик 590KN. Цей датчик пропонує вимірювання температури на пляжі від -50 ° C ... + 150 ° C з точністю до 0,2 ° C на пляжі.

Transform Thermo-er. У діапазоні 4-20 мА перетворювач напруги використовується у виробництві Burr-Brown XTR110. З одного боку, цей перетворювач має високу точність, з іншого – хороші динамічні властивості та низьку вартість. Цей перетворювач спеціально розроблений для використання в системах вимірювання та контролю температури. Конвертор має наступні технічні характеристики:

• Вихідний струм: 4-20 мА;

• Максимальна вхідна напруга: 10 В.

Перетворювач має вбудований точний джерело струму, що полегшує використання з термопарами.

Перетворювач живиться від гальванічно ізольованого джерела живлення DCP010515.

Спеціальний чіп RCV420 виробництва Burr-Brown використовується для перетворення поточного сигналу назад до 0 - 5 В. Цей чіп був спеціально розроблений для виконання такого перетворення з високою точністю. Конвертор має високий ступінь інтеграції, повністю автономний і не вимагає додаткової настройки або використання зовнішніх елементів (крім блоків живлення). Використання цієї мікросхеми замість побудови такого перетворювача на рівні компонентів дає наступні переваги: 1) низькі витрати на розробку; 2) простота виготовлення готової системи; 3) Ефективна заміна в разі несправності конвертора.

Сигнал вхідного струму передається на контакт + In. Після перетворення в напругу сигнал струму повертається на землю через контакт RCVC. Збалансований вхідний каскад забезпечує хороший захист від загальних збоїв напруги та високоякісне перетворення вхідного сигналу в напругу.

Основні технічні характеристики діючого приймача RCV420:

- Діапазон вхідного струму: 4 20 мА;
- Діапазон вихідної напруги: 0 5 В;
- Вихідний струм: 10мА;
- Пропускна здатність: 150 кГц;
- Вхідний опір: 200 кО;
- Напруга живлення  $\Box$ 15 В.

DCP010515 використовується для гальванічно ізольованого джерела живлення. Він забезпечує гальванічну розв'язку від напруги живлення  $\pm$  15 В. Це джерело використовується для живлення перетворювача струм-напруга RCV420.

Гальванічна розв'язка підсилювача із розв'язкою ISO122 Burr-Brown використовується для гальванічної розв'язки вимірювального каналу та цифрової частини схеми.

Цей підсилювач не вимагає ніякої додаткової конфігурації або використання додаткових елементів. У цьому підсилювачі використовується цифрова модуляція сигналу, яка в поєднанні з використанням ємнісного бар'єру забезпечує високоякісну гальванічну розв'язку.

Найважливіші технічні характеристики підсилювача ізоляції ISO122:

- Напруга живлення  $\pm$  4,5 В ...  $\pm$  18 В;
- Струм спокою  $\pm$ 5,0 мА,  $\pm$ 5,5 мА;
- смуга пропускання 50 кГц;
- Максимальна нелінійність 0,02%;
- Температурний дрейф 200 мкв/°C.

Чіп випускається в двох типах упаковок; в даному випадку раціональніше використовувати пластикову коробку DIP на 16 висновків.

Цей підсилювач ізоляції забезпечує необхідну якість ізоляції з іншими задовільними властивостями (низька вартість, висока швидкість, низька похибка), які визначають його використання в системі, що розробляється.

Функція перемикача полягає в організації зв'язку між виходом обраного датчика і входом АЦП. Загальна кількість датчиків в системі - 20. Передача сигналу здійснюється через 2 мультиплексори типу ADG406 і 1 - типу ADG408. Кількість входів мультиплексорів ADG406 - 16, що дозволяє обробляти два комплекти по 15 датчиків у кожному. Мультиплексор ADG408 піклується про остаточну обробку на другому етапі каскаду. Хоча цей мультиплексор має 8 входів, фактично використовуються лише два з них.

Система використовує плату введення-виведення ICP DAS

A812PG, яка має 12-розрядний інверсний АЦП ADS774. Як зазначено в п.3, за своїми метрологічними характеристиками цей АЦП повністю відповідає вимогам технічного завдання.

Основні технічні характеристики АЦП:

- Бітрейт: 12;
- Час перетворення: 8 мкс.

# **3.3. Розрахунок вимірювального, нормалізуючого підсилювача та схеми температурної компенсації холодного спаю**

На рис. 3.25. наведено схему вимірювання та нормування підсилювача та схему температурної компенсації холодного спаю

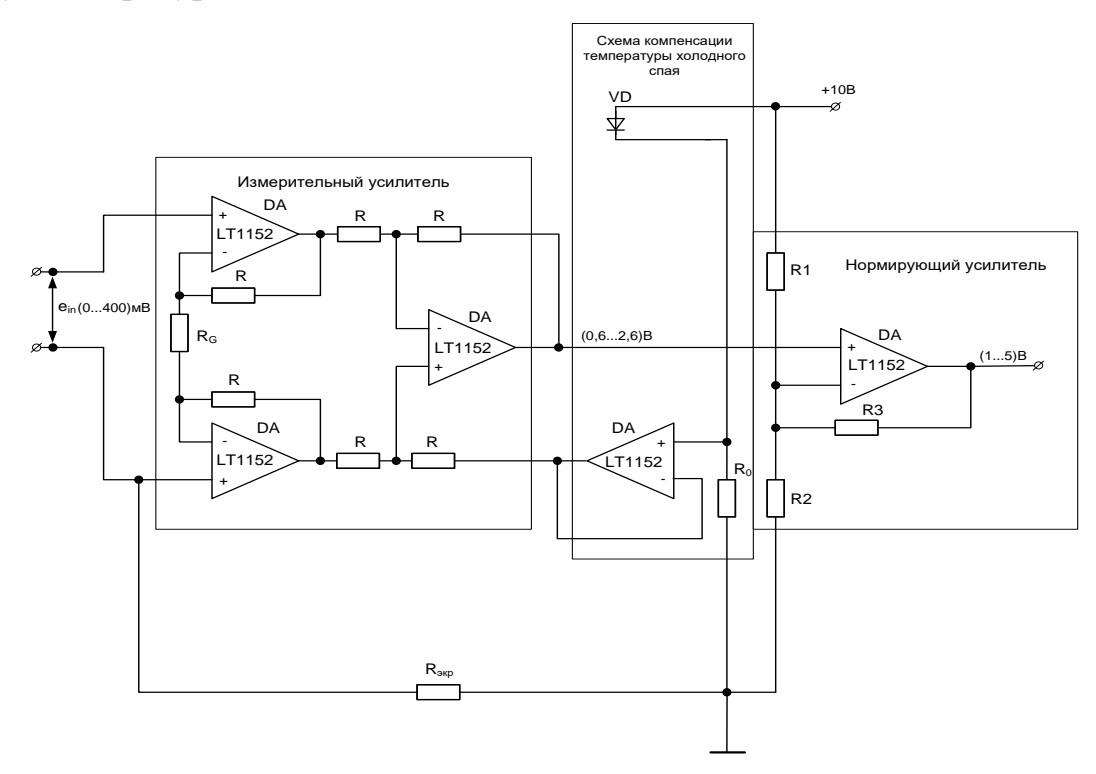

Рис. 3.25. Схема підсилювача вимірювання та регулювання та схема температурної компенсації холодного спаю

Напруга на вході рівна:

$$
e_{in} = K_{TT} \cdot (T1 - T2),
$$

де: К<sub>тп</sub> - коефіцієнт Зеєбека термопари і дорівнює, 39,48·10<sup>-6</sup>,

Т1- вимірювана температура,

Т2- температура холодного спаю.

Напруга на виході вимірювального підсилювача рівна:

$$
e_{\textit{HY}} = \mathrm{e}_{\mathrm{in}} \cdot \mathrm{K}_{\textit{HY}} + U_{\textit{ref}}
$$

де:  $\mathbf{K}_{\textit{HV}}$  - коефіцієнт підсилення вимірювального підсилювача,

 $U_{ref}$  - напруга, що подається на вхід вимірювального підсилювача,

 $U_{\rm ref}$ ми використовуємо для термокомпенсації, що дорівнює:

$$
U_{ref} = T2 \cdot S_{\partial} \cdot R_0,
$$

де: Т2 - температура холодного спаю,

 $S_{\delta}$  - крутизна термодіоду і дорівнює  $1\frac{MKA}{0}$ ,

R<sub>0</sub> - зразковий опір і дорівнює 2 кОм.

Отримаємо формулу для вихідної напруги вимірювального підсилювача:

$$
e_{\text{HV}} = \mathbf{K}_{\text{TT}} \cdot \mathbf{K}_{\text{HV}} \cdot T\mathbf{1} - \mathbf{K}_{\text{TT}} \cdot \mathbf{K}_{\text{HV}} \cdot T\mathbf{2} + T\mathbf{2} \cdot S_{\delta} \cdot R_{0}.
$$

Якшо в цьому виразі забезпечити рівність:

$$
K_{TT} \cdot K_{HY} = S_{\delta} \cdot R_0,
$$

то тоді коефіцієнт підсилення вимірювального підсилювача буде дорівнює:

$$
K_{\text{HV}} = \frac{S_a \cdot R_0}{K_m} = \frac{2 \cdot 10^{-3}}{39,48 \cdot 10^{-6}} \approx 50 \,.
$$

Номінальна вимірювана температура дорівнює: Т1, =1000°С, тоді отримаємо номінальну вихідну напругу вимірювального підсилювача:

$$
e_{HY_n}
$$
 = K<sub>111</sub> · K<sub>HY</sub> · T1<sub>n</sub> = 1273,2<sup>0</sup> K · 50 · 39,48 $\frac{MKB}{^0C}$  = 2,6B.

Коефіцієнт підсилення вимірювального підсилювача дорівнює:

$$
K_{\text{HV}} = 1 + \frac{20 \cdot 10^3}{R_G} \, .
$$

 $a$  з цієї формули  $R<sub>G</sub>$  рівне:

$$
R_{\rm g} = \frac{20 \cdot 10^3}{\rm K}_{\rm inv} - 1} \approx 400 (O_M).
$$

Резистори в вимірювальному підсилювачі вибираємо по R = 10 кОм.

Застосовуємо діод з позитивним температурним коефіцієнтом струму, який дозволяє підвищити точність компенсації температури холодного спаю і спростити реалізацію. Вихідний струм діода схеми компенсації температури холодного спаю дорівнює:

$$
I_{\text{max}} = T2.1 \frac{\text{MKA}}{^0C}.
$$

Струм з діода перетворили в напругу так, що при температурі 0°С маємо напруги 0,6 В, падіння на резисторі R0 дорівнює 2 мВ / °С.

R<sub>0</sub>- зразковий опір і дорівнює 2 кОм.

$$
R_0 \cdot 273, 2 \cdot 10^{-6} = 0, 6B
$$
, звідси спідує, що  $R_0 = \frac{0, 6}{273, 2 \cdot 10^{-6}} \approx 2$ кОм.

Номінальна напруга на виході вимірювального підсилювача дорівнюватиме:

$$
e_{HV_n}
$$
 = 40 · 10<sup>-6</sup> · 50 · 10<sup>-3</sup> = 2(*B*) + 0,6(*B*) -  $\text{m} = 0.6B$ .

Вирішуємо систему рівнянь:

$$
\begin{bmatrix} K_{\text{HY}} = \frac{(5 - \text{I})B}{(2, 6 - 0, 6)B} = 2 = \left(\frac{R1 \| R2}{R1 \| R2 + R3}\right)^{-1} = \left(\frac{\frac{R1 \cdot R2}{R1 + R2}}{\frac{R1 \cdot R2}{R1 + R2} + R3}\right) \\ \left(\frac{U_0 - U_{\text{RX,II}}}{R1} + \frac{U_{\text{max,II}} - U_{\text{RX,II}}}{R3}\right) \cdot R2 = U_{\text{RX,II}} \end{bmatrix}
$$

Вирішуючи цю систему, знаходимо R1 = 2,7 кОм, R2 = 2,756 кОм і R3  $= 138,88k$ CM.

### **3.5. Обрахунок фільтра низьких частот**

На рис. 3.3 приведена схема фільтру низьких частот.

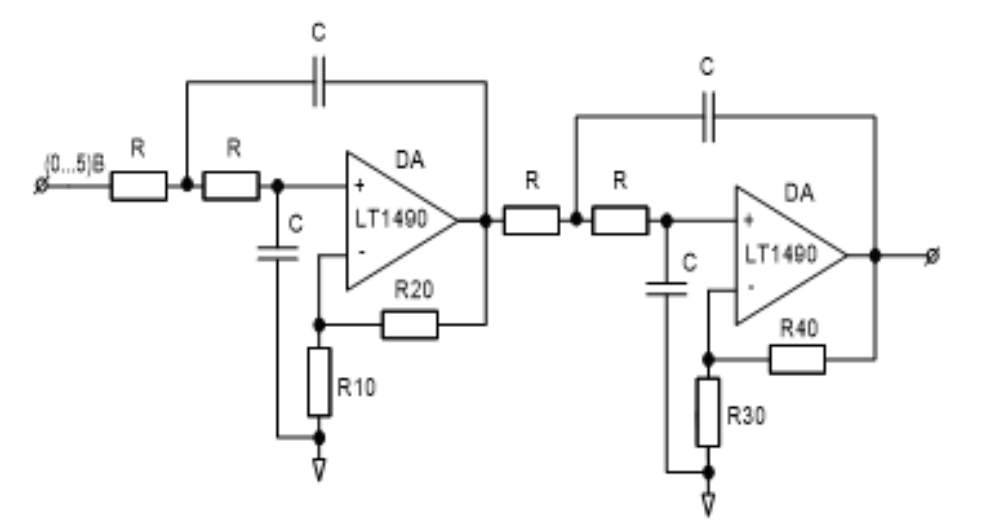

Рис. 3.26. - Схема фільтру низьких частот

Спектр, який займає сигнал - до 2 Гц (спектр корисного сигналу). Частота дискретизації дорівнює:

$$
f_{\partial} = \frac{1}{T_{\partial}} = 2\pi \cdot 10^{2} \cdot f_{\text{max}} = 628 \cdot f_{\text{max}}
$$

де:  $f_{\text{max}} = 2Ty$ ;

 $\mathrm{T}_{\mathrm{g}}$  - період дискретизації.

Запишемо систему рівнянь:

$$
K_{\varphi} \approx \left(\frac{f_{cp}}{\frac{f_{\pi}}{f_{\pi}}}\right)^{n} \approx 0.3 \cdot 10^{-3} \approx -70(\pi B)
$$

$$
\frac{1}{\sqrt{1 + \left(\frac{f_{\text{max}}}{f_{cp}}\right)^{2n}}} = 0.99
$$

де: К. - коефіцієнт передачі фільтра,

fcp - частота зрізу фільтра.

Вирішуємо цю систему:

$$
\frac{1}{1 + \left(\frac{f_{\text{max}}}{f_{\text{cp}}}\right)^{2n}} = (0.99)^2, \qquad \left(\frac{f_{\text{max}}}{f_{\text{cp}}}\right)^{2n} = \frac{1 - (0.99)^2}{(0.99)^2} = 0.02, \qquad \left(\frac{f_{\text{cp}}}{628}\right)^2 = 3 \cdot 10^{-4},
$$
  

$$
\left(\frac{f_{\text{cp}}}{628}\right)^2 = \sqrt{3} \cdot 10^{-2}. \text{ Orpmayeno acroty spisy фільтра, яка дорівнює:}
$$

$$
f_{cp} = \sqrt{3} \cdot 10^{-2} \cdot 6,28 \approx 11 (T\gamma)
$$

Запишемо систему рівнянь:

$$
\left(\frac{f_{cp}}{628}\right)^n = 3 \cdot 10^{-4}
$$

$$
\left(\frac{2}{f_{cp}}\right)^n = 2 \cdot 10^{-2}
$$

а тепер вирішуємо її, і знаходимо порядок фільтра:

$$
\left(0,67 \cdot 10^{-2}\right)^n = 3 \cdot \sqrt{2} \cdot 10^{-5},
$$
  
\n
$$
n = \log_{0,67 \cdot 10^{-2}} \cdot 3 \cdot \sqrt{2} \cdot 10^{-5} = \frac{\lg 3 \cdot \sqrt{2} \cdot 10^{-5}}{\lg 0,67 \cdot 10^{-2}} = \frac{\lg 5,2 - 5}{\lg 0,67 - 2} = \frac{0,72 - 5}{-0,02 - 2} \approx 2.
$$

Використовуємо для розрахунку фільтра апроксимацію Баттерворта. Розрахуємо елементи R і C. Задаємося резистором R = 16 кОм, і знаходимо ємність конденсатора:

$$
f_{cp} = 11\Gamma\mu = \frac{1}{2 \cdot \pi \cdot R \cdot C} = \frac{0,16}{16 \cdot 10^3 \cdot C} \Rightarrow C = \frac{0,16}{10 \cdot 10^4} = 10^{-6} = 1
$$
 (MK $\Phi$ ).

Для фільтру 4-го порядку коефіцієнти передачі ланок рівні:

$$
2K = 0,765
$$
,  $K_0 = 3-2K = 2,235$ ;

 $2K = 1.848$ ,  $K_0$  "= 3-2K = 1.152.

Припустимо, нижнє плече подільників ОС по 10 кОм (R10 і R30). Тоді для отримання Ко'і Ко"отримаємо:

$$
2,235 = \frac{10\kappa \text{Om} \cdot \text{R20}}{10\kappa \text{Om}} , \text{3bij}\kappa \text{m R20} = 12,35 \text{ kOm},
$$

$$
1,152 = \frac{10\kappa \text{Om} \cdot \text{R40}}{10\kappa \text{Om}} , \text{3bij}\kappa \text{m R40} = 1,52 \text{ kOm}.
$$

рис. 3.27 приведена принципова схема вимірювального Ha перетворювача.

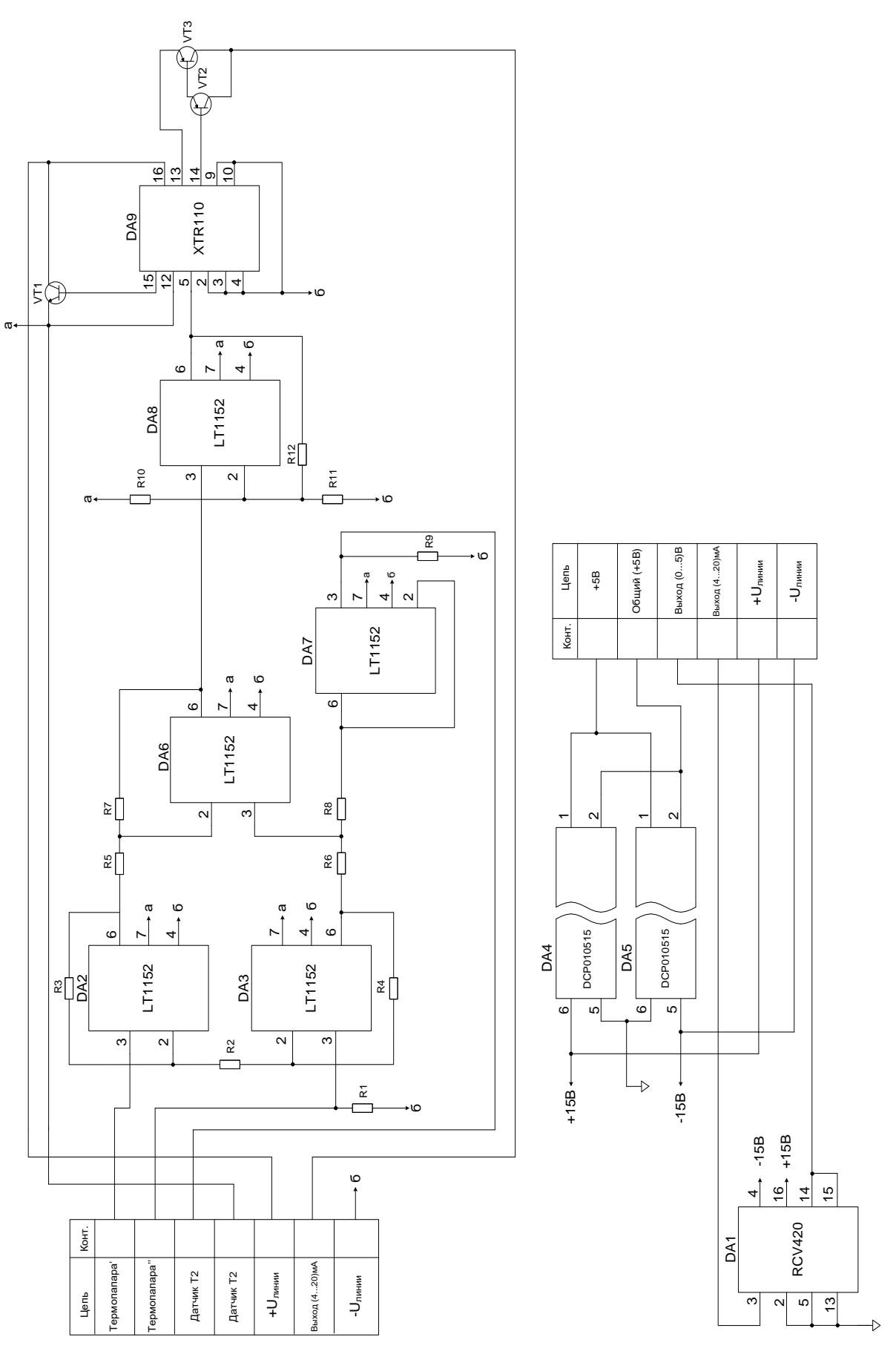

Рис. 3.27. Схема вимірювального перетворювача

### **3.5. Моделювання**

Щодо моделювання, то було змодельовано схему вимірювального каналу за допомогою пакету прикладних програм ElectronicsWorkbench, яка наведена на рис. 3.28.

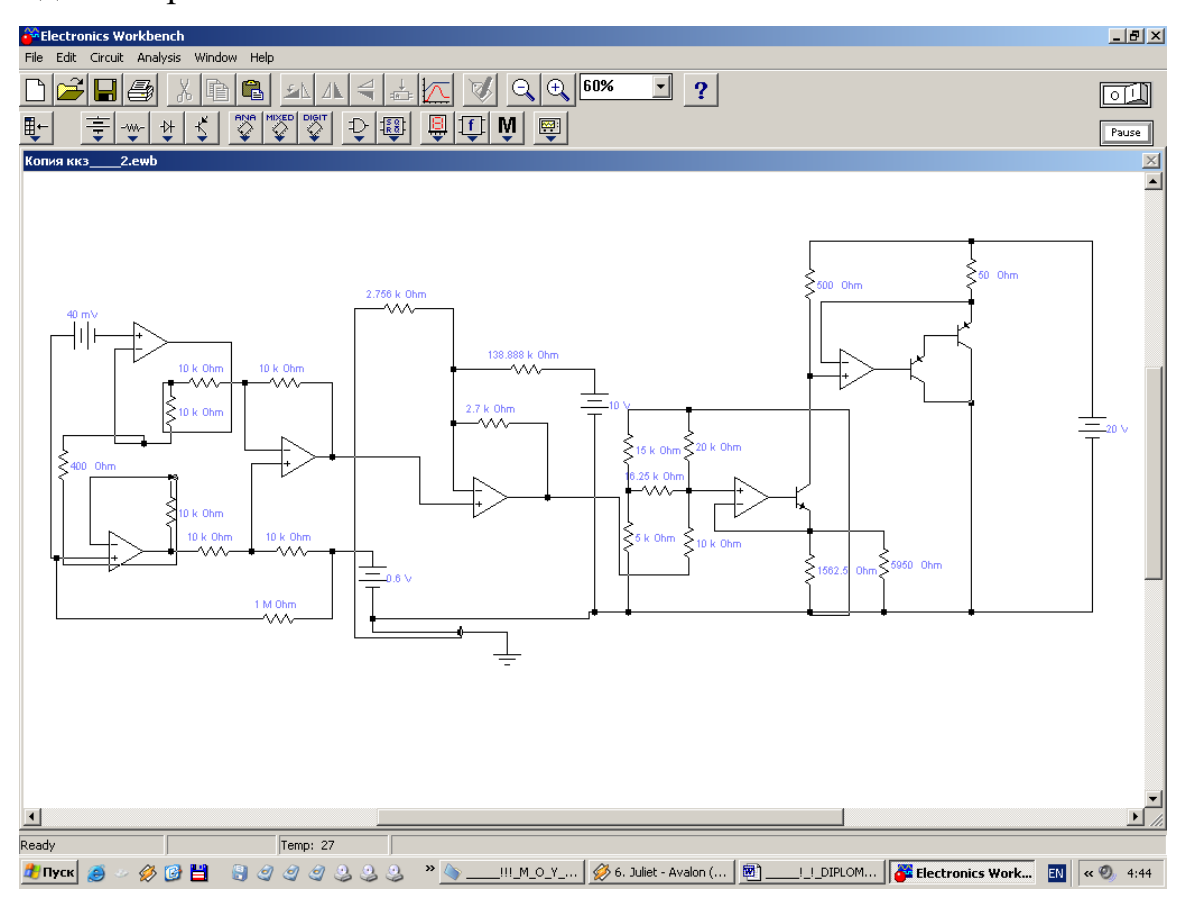

Рис. 3.28. Схема вимірювального каналу

Моделювалася термопара за допомогою джерела напруги 40мВ (е1). Створювалася вхідна напруга з кроком 5мВ і знімалася характеристика з амперметра.

Було побудовано графік залежності струму від напруги (без термокомпенсації), і розраховано коефіцієнти прямого полінома використовуючи пакет NUMERI. Поліном 2-го порядку має вид:

$$
Y=a[0]+a[1]\cdot x^1+a[2]\cdot x^2
$$

На рис.3.29 наведено залежність струма від напруги.

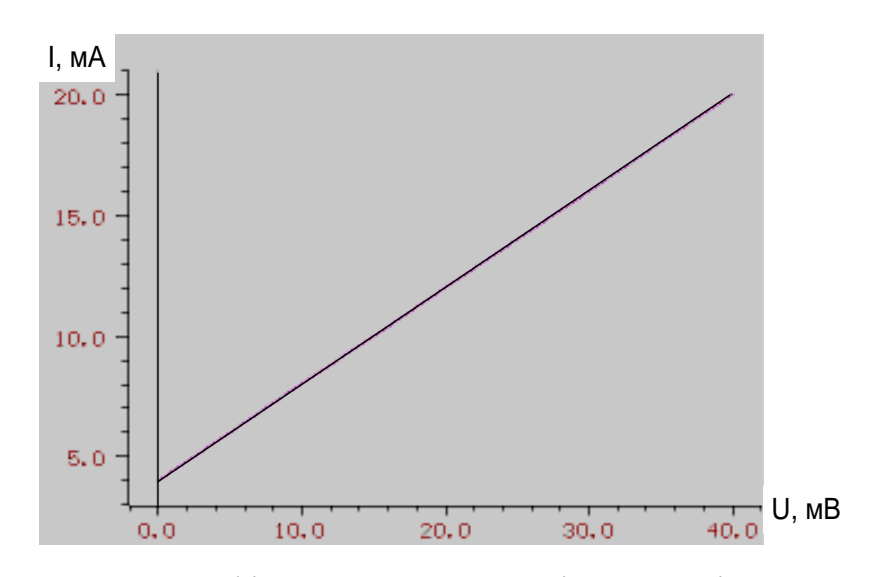

Рис.3.29. Графік взаємозалежності струма від напруги Поліном 2-го порядку має коефіцієнти:

 $a_0 = 3,9966727$  $a_l = 0,4010856$  $a_2$ = -5,97403E-0006

Сума квадратів відхилень дорівнює 0,0000419.

Якщо температура змінюється на 100oC, е.р.с. Джерела напруги 40 мВ зменшуються на 400 мВ, а ер.р.с. Джерела напруги 0,6 В збільшуються на 20 мВ.

Побудовано графік залежності струму від напруги (з термокомпенсацією) та обчислено коефіцієнти правого полінома за програмою NUMERI.Рис.3.30 наводить залежність струма від напруги.

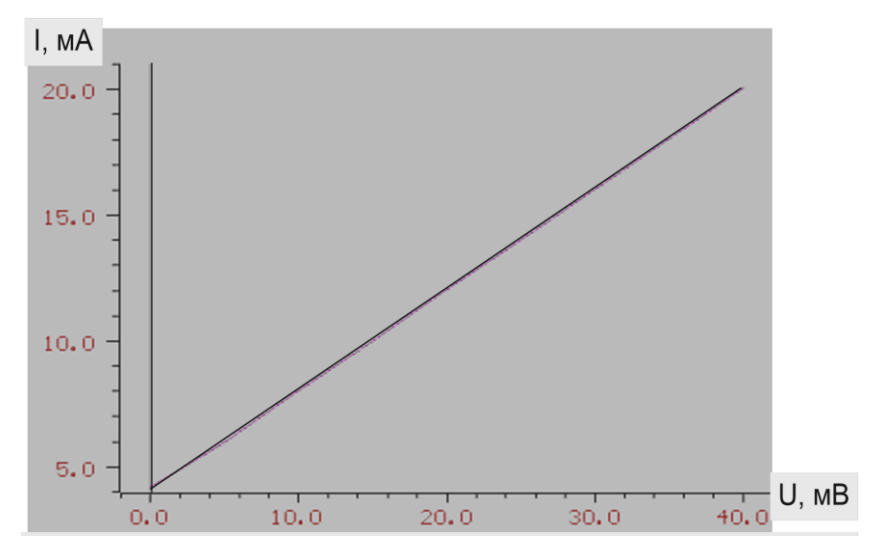

Рис. 3.30. Графік залежності струму від напруги

Поліном 2-го порядку має коефіцієнти:

 $a_0 = 4,0996606$  $a_i = 0.3910787$  $a_2 = 0,0001931$ 

Сума квадратів відхилень дорівнює 0,0087349.

Різниця коефіцієнтів без урахування термокомпенсації та з урахуванням термокомпенсації мізерно мала, що відповідає технічним завданням.

### **Висновки**

Даний розділ наводить програмно-технічні рішення в області контролю температури ГТУ, а також розрахунку необхідні для моделювання та розроблення ПЗ для контролю температури ГТУ.

### **СПИСОК ВИКОРИСТАНИХ ДЖЕРЕЛ**

1. Колпак Б. Д., Лісій Б. М., Паракуда В. В. Вплив взаємодії об'єктів та еталонних вимірювань опору на визначення метрологічних властивостей автоматизованих систем контролю та керування // Вимірювання та обчислювальна техніка в технологічних процесах. – Хмельницький, No 3,  $2001. - C$  190-192.

2. Лісій Б.М., Суліма О.С. Підвищення точності вимірювань температури термоелектричними датчиками BIS в умовах роботи // Метрологія та вимірювальні прилади (МКМІТ`2005). - Харків. - с. 228-231.

3. Електричні вимірювання електричних і неелектричних величин / За ред. Є. С. Поліщук. - К.: Вища школа, 2002. - 570 с.

4.ГОСТ 3044-94. Міждержавний стандарт. термоелектричні перетворювачі. Номінальні статичні властивості перетворення.

5. Колпак Б.Д., Паракуда В.В., Лисий Б.М., Суліма О.С., Демків І.Б. Методи підвищення точності вимірювання температури первинними передавачами методом багатовалентного вимірювання опору // Метрологія і метрологія. (IV Міжнародна науково-технічна конференція. – 2004 р. – Наукові документи конференції. – С.19-22.

6. Мікійчук М. М. Прогнозування похибок промислових засобів вимірювання температури. Автоматика, метрологія та контроль / М.М.Микийчук, Р.М. огірок, Т. Г. Бойко // Вісник Львівської політехніки. - 2004. - №500 - с. 36-40.

7. Огірок Р.М. Принципи побудови універсальних вимірювальних приладів для автоматизації технологічних процесів. / Р.М. Огірок М. М. Микийчук // Вимірювальні прилади та метрологія № 59, Львів, 2002. С.145- 156.

8. Мікійчук М. М. Підвищення метрологічної автономності промислових вимірювань / М. М. Микийчук, П.Г. Столярчук // Метрологія та прилади - Харків - №3 - 2011. - С.43-47.

9. Мікійчук М. М. Підвищення метрологічної автономності локальних

вимірювальних систем / М. М. Микийчук, П.Г. Столярчук // Збірник наукових праць Харківського університету ВПС. Номер 1 (27) - 2011. - С.222- 225.

10. Мікійчук М.М. Методи проектування багатовалентних вимірювачів опору для випробування термометрів / М.М. Микийчук, Р.М. Огірок // Автоматика, вимірювання та контроль. Вісник Львівського державного технічного університету. - 1998. - №348. -стр. 42-48.

11. Мікійчук М. М. Особливості конструкції калібраторів для перевірки засобів вимірювання та контролю параметрів технологічних процесів / М. М. Микийчук, Р.М. Огірок // Автоматика, вимірювання та контроль. Вісник Львівського державного технічного університету. - 1998. - №348. -стр. 23-29.

12. Державний устрій, що забезпечує єдність дій. Забезпечення ефективності заходів з управління технологічними процесами. Основні положення: МІ 2233-2000. - М.: Видавництво Стандарти - 2000.- 19 с.